# GPM/TRMM データ読み込みプログラムガイド (C 言語編)

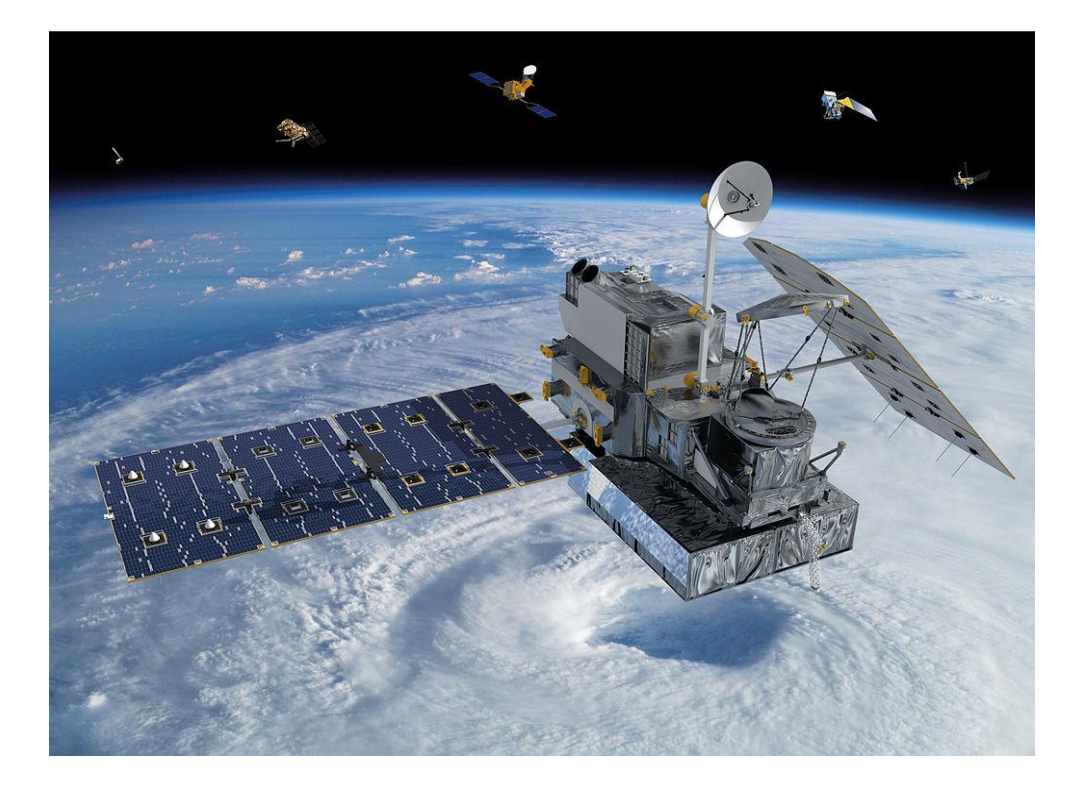

### 2022/01/21 第六版

本書は全球降雨観測衛星(GPM/TRMM)のデータを読み込むプ ログラム (C 言語) の作成方法についてまとめたものです。 本書で解説するサンプルプログラムは、GPM/TRMM はプロダク トバージョン07、GSMaP はプロダクトバージョン05 で動作 を確認しています。

## 目次

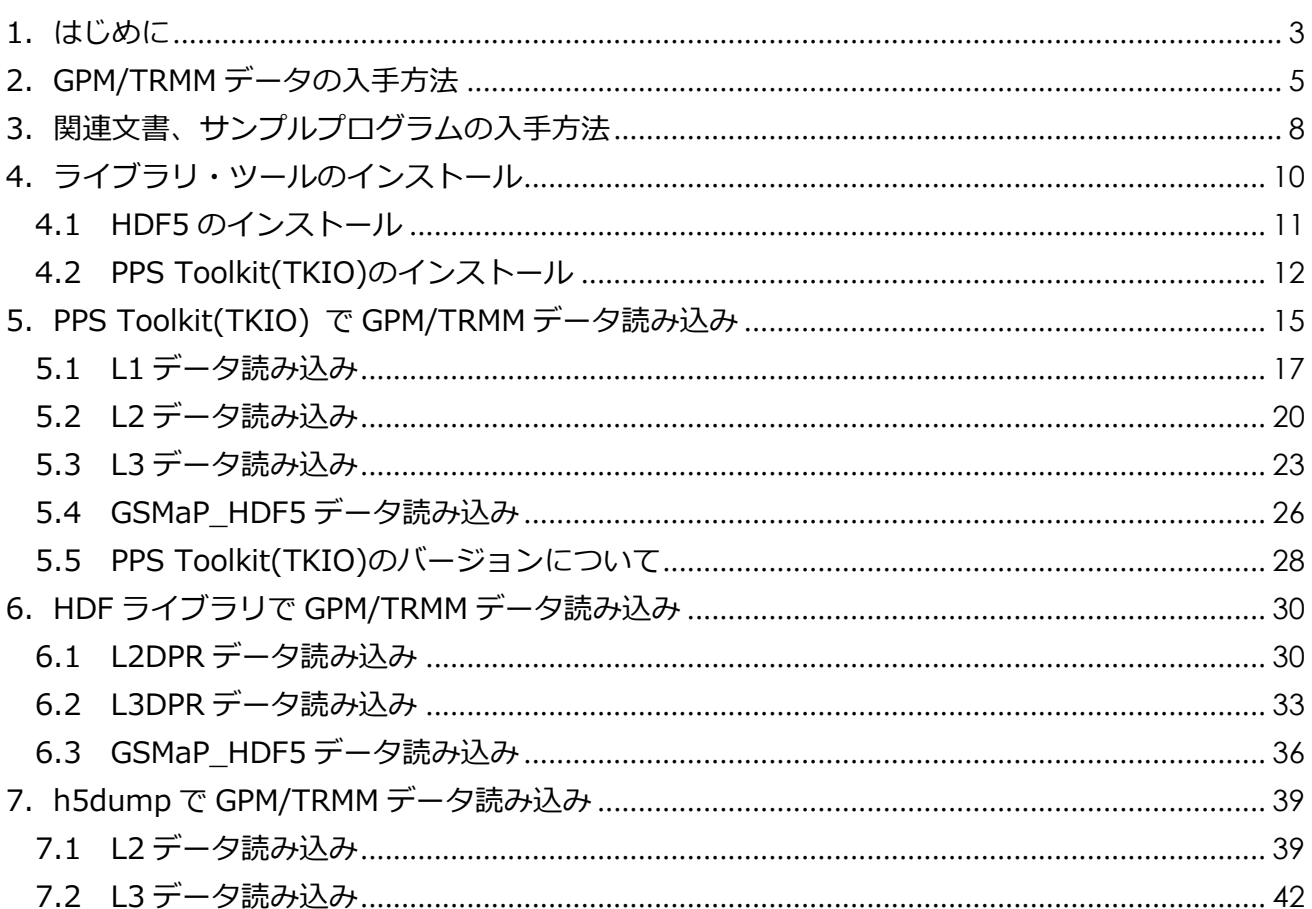

### <span id="page-2-0"></span>1.はじめに

本書は GPM/TRMM データに対して C 言語を用いて読み込む方法について解説します。

GPM 及び TRMM はバージョン 06 プロダクト(TRMM バージョン 8 相当)からフォーマットを統一しており、 最新のアルゴリズムはバージョン 07(TRMM バージョン 9 相当)となっています。本サンプルプログラムに て同様に読むことができます。

GPM/TRMM データを読み込むにはC言語の他にも表 1.1 に示すような方法があります。どの方法で読み込む かについては、次頁の「読み込み方法判断フロー」を参考にして判断してください。

また、本資料で使用しているサンプルプログラムの動作を確認したOSの一覧を表 1.2 に示します。

|                | データ読み込み方法     | 資料名                                 | 備考 |
|----------------|---------------|-------------------------------------|----|
|                | THOR を使用する    | GPM/TRMM データ読み込みプログラムガイド(THOR 編)    |    |
|                | IDL を使用する     | GPM/TRMM データ読み込みプログラムガイド(IDL編)      |    |
|                | Cを使用する        | GPM/TRMM データ読み込みプログラムガイド(C言語編)      |    |
| $\overline{4}$ | FORTRAN を使用する | GPM/TRMM データ読み込みプログラムガイド(FORTRAN 編) |    |
|                | Python を使用する  | GPM/TRMM データ読み込みプログラムガイド(Python 編)  |    |

**表 1.1 データ読み込み方法**

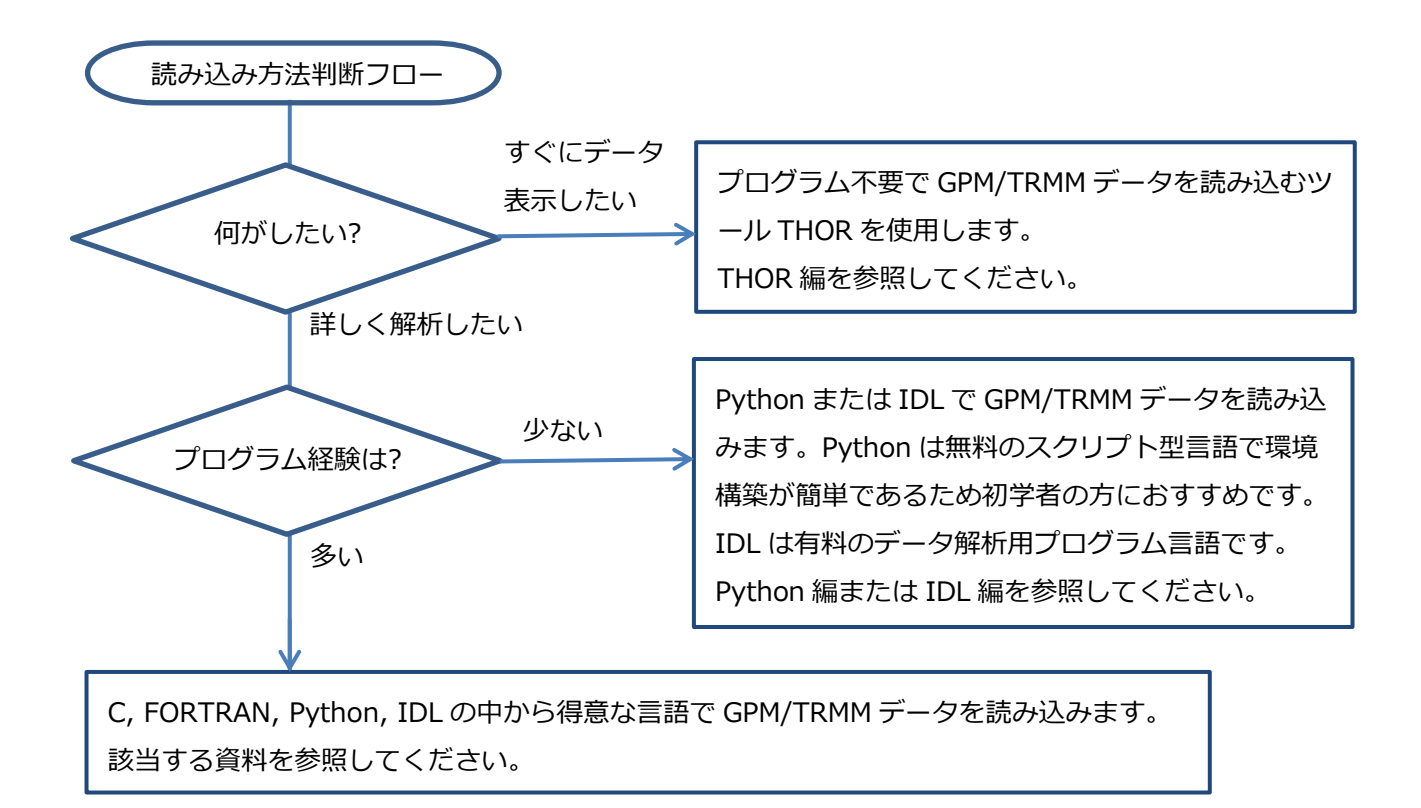

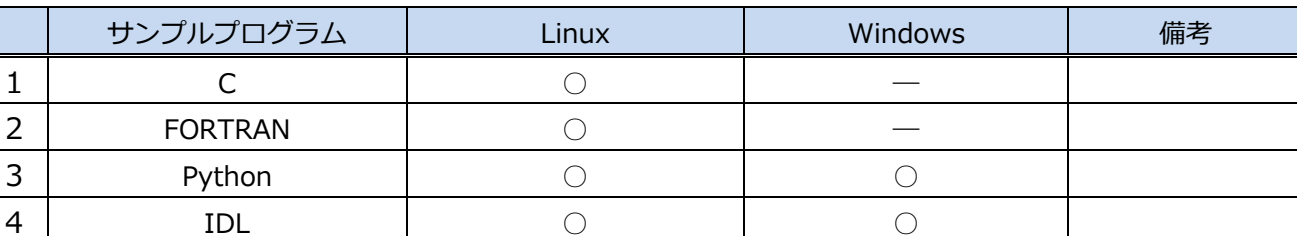

#### **表 1.2 サンプルプログラム動作確認表**

GPM/TRMM データ読み込みプログラムガイド(C 言語編)

<span id="page-4-0"></span>2.GPM/TRMM データの入手方法

GPM/TRMM データは、G-Portal のサイト(https://www.gportal.jaxa.jp/gp/top.html)から取得すること ができます。 取得の際にはユーザ登録が必要になりますので、G-Portal のサイトのメニューから「ユーザ登 録」を選択してユーザ登録を行ってください。

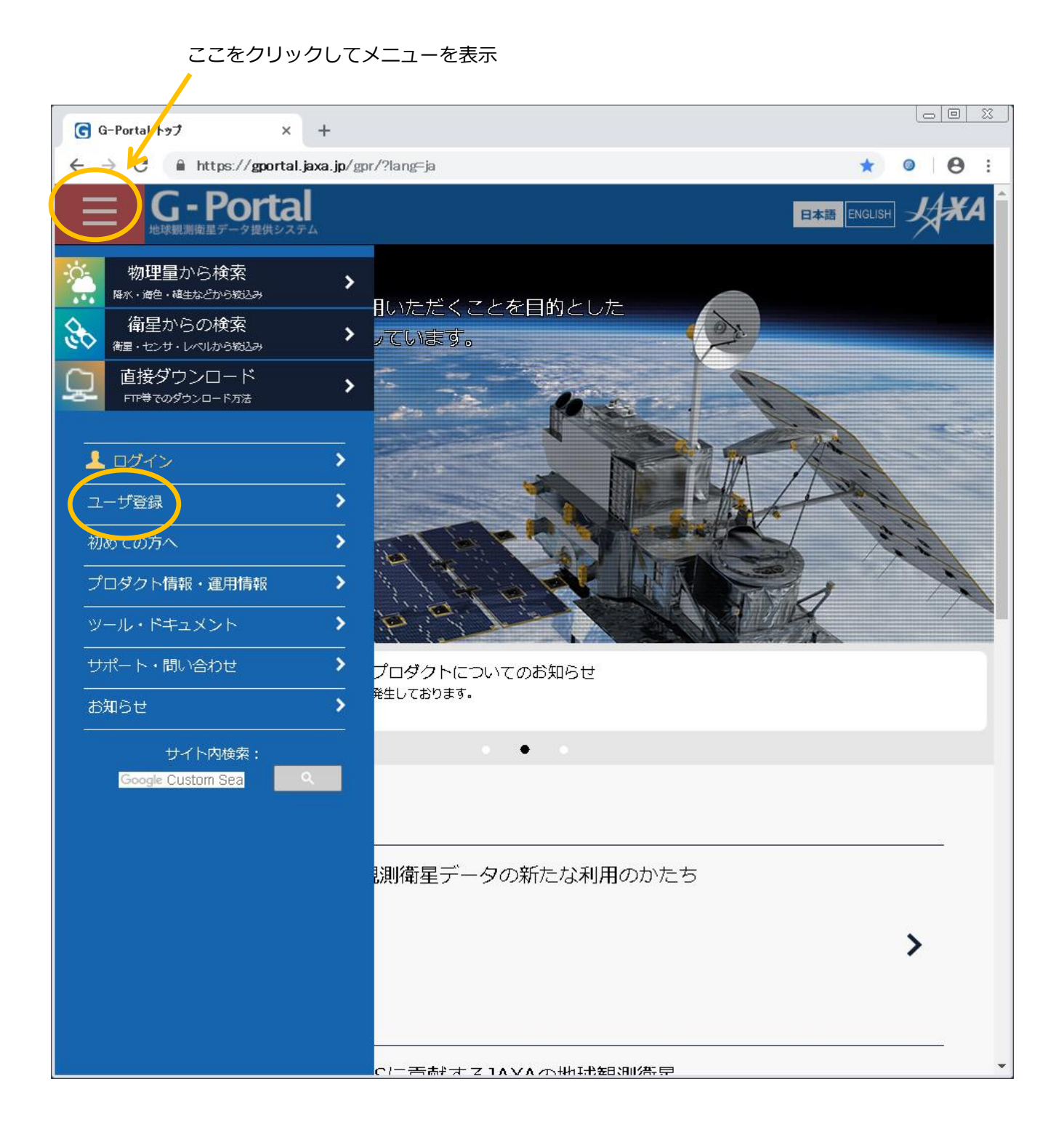

5

### 規約を読み「同意して次へ」をクリックします。

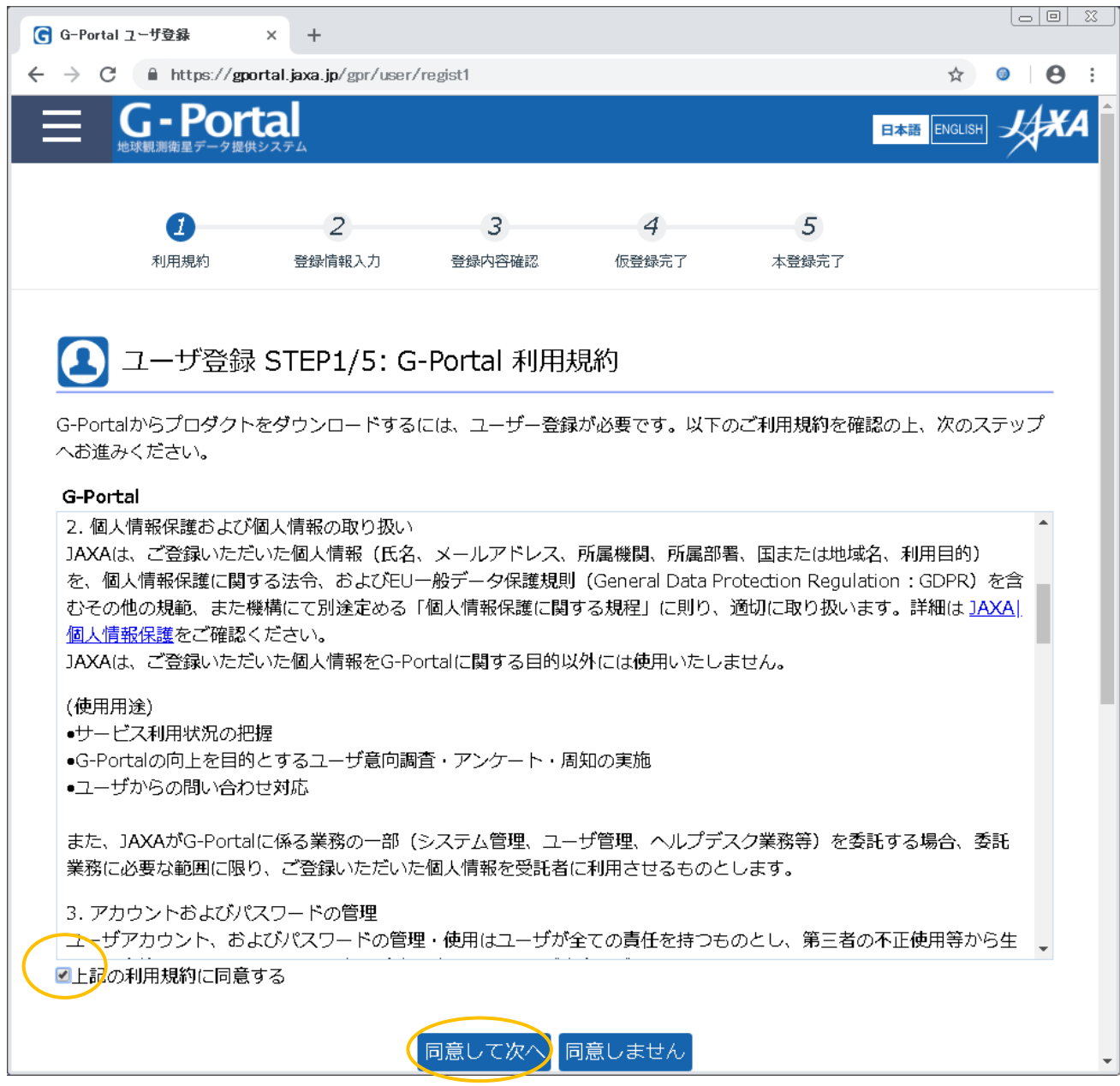

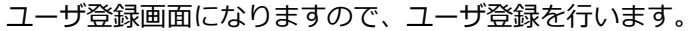

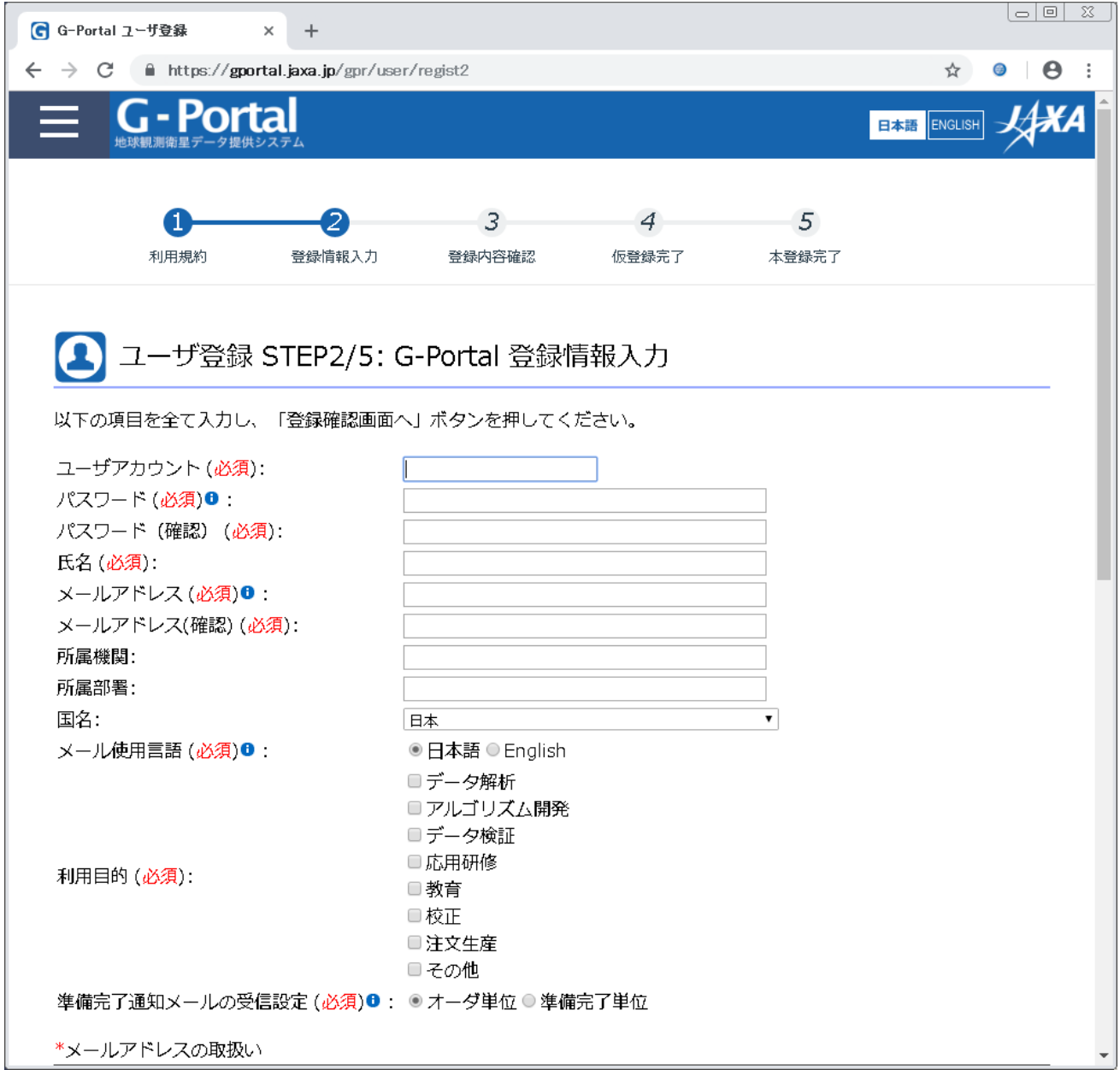

以降の手順や、ユーザ登録後のデータ取得方法については、「GPM データ利用ハンドブック」の「5.2 デ ータ提供サービスの使い方」を参照してください。「GPM データ利用ハンドブック」の入手方法については 「3. 関連文書、サンプルプログラムの入手方法」を参照してください。

GPM/TRMM データ読み込みプログラムガイド(C 言語編)

<span id="page-7-0"></span>3.関連文書、サンプルプログラムの入手方法

GPM/TRMM データの関連文書には、データ利用に関する文書と、プロダクトに関する文書があります。ど ちらも全球降水観測計画 GPM のサイト(<https://www.eorc.jaxa.jp/GPM/index.html>)のトップページ > 資料を読む からダウンロードできます。また、本書で解説しているサンプルコードについてはトップページ > 観測データを使う からダウンロードできます。

GPM データ利用に関する文書には以下のものがあります。

GPM データ利用ハンドブック

ファイル命名規約

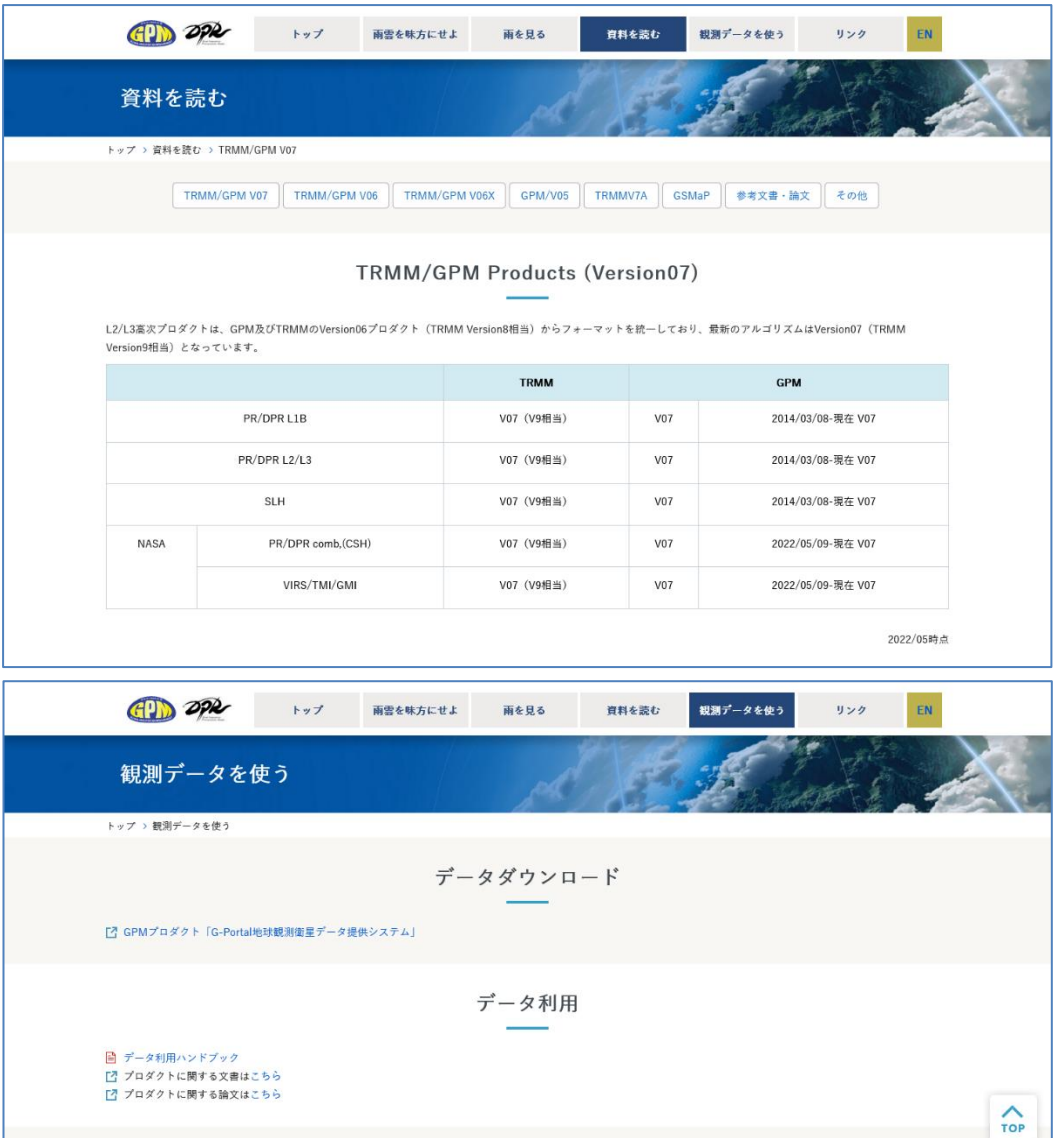

「TRMM/GPM V07」をクリックするとプロダクトバージョン 07 の文書一覧が表示されます。Format Specification は各プロダクトのデータ仕様が記載されたドキュメントです。

#### 本書で解説するプロダクトとプログラム、サンプルデータは以下の通りです。

### プロダ クト サンプルプログラム サンプルデータ L1Ku | sample\_L1\_Ku\_C.c | GPMCOR\_KUR\_2112070007\_0140\_044170\_1BS\_DUB\_07A.h5 L2DPR | sample\_L2\_DPR\_C.c | GPMCOR\_DPR\_2112070007\_0140\_044170\_L2S\_DD2\_07A.h5 sample\_HDF5\_L2\_DPR\_C.c sample\_h5dump\_L2\_C.c L3DPR  $\vert$  sample L3 DPR C.c  $\vert$  GPMCOR DPR 1806 M D3M 07X.EORC.h5 sample\_HDF5\_L3\_DPR\_C.c sample\_h5dump\_L3\_C.c L2GMI | sample\_L2\_GMI\_C.c | GPMCOR\_GMI\_1709252152\_2324\_020322\_L2S\_GL2\_05A.h5 L3GMI sample L3 GMI C.c  $\vert$  GPMCOR GMI 1707 M L3S GL3 05A.h5 L2CMB | sample\_L2\_CMB\_C.c | GPMCOR\_CMB\_1901082158\_2331\_027633\_L2S\_CL2\_06A.h5 L3CMB | sample\_L3\_CMB\_C.c | GPMCOR\_CMB\_1812\_M\_L3S\_CL3\_06A.h5 L1PR Sample L1 PR C.c GPMTRM KUR 0901311508 1640 063883 1BS PU1 V07X 20210630.h5 L2PR | sample\_L2\_PR\_C.c | GPMTRM\_KUR\_0901311508\_1640\_063883\_L2S\_PU2\_V07X\_20211129.h5 L3PR | sample\_L3\_PR\_C.c | 3A-MO.TRMM.PR.V9-20210117.19980101-S000000-E235959.01.TRMM700.HDF5 L2SLP sample L2 SLP C.c GPMCOR KUR 1512282046 2218 010412 L2S SLP 07X 20211018.EORC.h5 L3SLM  $\vert$  sample\_L3\_SLM\_C.c  $\vert$  GPMCOR\_KUR\_1512\_L3S\_SLM\_07X\_20211019.EORC.h5 L3SLG | sample\_L3\_SLG\_C.c | GPMCOR\_DPR\_2112010038\_0211\_044077\_L3S\_SLG\_07A.h5 L2LHP | sample\_L2\_LHP\_C.c | GPMTRM\_KUR\_1503312350\_0121\_098980\_L2S\_LHP\_07X\_20211018.EORC.h5 L3LHM | sample\_L3\_LHM\_C.c | GPMTRM\_KUR\_1503\_L3S\_LHM\_07X\_20211019.EORC.h5 L3LHG | sample\_L3\_LHG\_C.c | GPMTRM\_KUR\_1503312350\_0121\_098980\_L3S\_LHG\_07X\_20211028.EORC.h5  $GSMap$  sample\_GSMaP\_HDF5\_C.c GPMMRG\_MAP\_2112010000\_H\_L3S\_MCH\_05A.h5 sample\_HDF5\_GSMaP\_C.c

#### **表 3.1 サンプルプログラム一覧**

GPM/TRMM データ読み込みプログラムガイド(C 言語編)

### <span id="page-9-0"></span>4.ライブラリ・ツールのインストール

C 言語で GPM データを読み込むには、表 4.1 で示すように 3 種類の方法があり、方法によってはツールを インストールする必要があります。本書ではそれぞれについてプログラム作成の解説を行います。

| GPM データ読み込み方法     | 必要なライブラリ、ツール  | 備考       |
|-------------------|---------------|----------|
| PPS Toolkit(TKIO) | HDF5、PPS TKIO | 表 4.2 参照 |
| HDF5 ライブラリ        | HDF5          |          |
| h5dump            | HDF5          |          |

**表 4.1 GPM データ読み込み方法**

確認したプロダクトバージョンと PPS ツールキットのバージョンは以下の通りです。

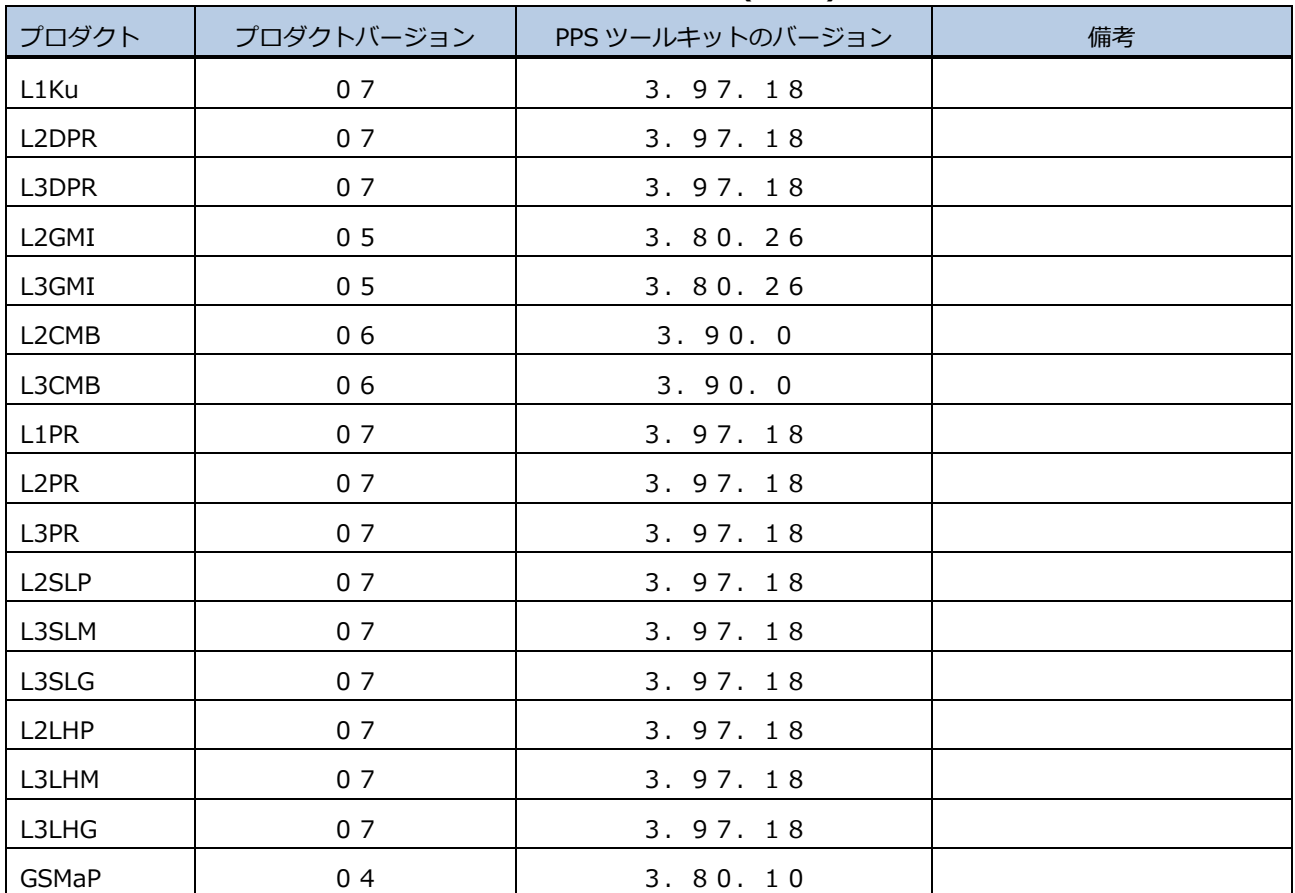

#### **表 4.2 プロダクトバージョンと PPS Toolkit(TKIO)の対応バージョン**

注) PPS Toolkit(TKIO)は基本的には上位互換ですが、一部で正常に読み込めない場合があります。

その場合は「5.5 PPS Toolkit(TKIO)のバージョンについて」を参照してください。

本書のサンプルプログラムは以下の環境で動作確認を行っています。

| 項目        | 環境                                          |
|-----------|---------------------------------------------|
| 計算機       | Intel(R) $Xeon(R)$ CPU ES-2665 2.4GHz       |
| <b>OS</b> | Red Hat Enterprise Linux Server release 6.4 |
| Cコンパイラ    | gcc 4.4.7, icc 14.0.1                       |
| HDF5      | Hdf5-1.8.9                                  |
| PPS TKIO  | tkio-x.xx.x                                 |

**表 4.3 動作環境**

### <span id="page-10-0"></span>4.1 HDF5 のインストール

4.1.1 ダウンロード

The HDF Group ホームページ(http://www.hdfgroup.org/)から HDF5 のソースインストール版の圧縮フ ァイルをダウンロードします。

※以下では hdf5-1.8.9.tar.gz をダウンロードしたものとして説明します。

4.1.2 解凍

適当な作業ディレクトリで圧縮ファイルを解凍します。 以下のコマンドで解凍できます。

\$ tar -xzvf hdf5-1.8.9.tar.gz

解凍すると、hdf5-1.8.9 のようなディレクトリが作成されるので、その配下へ移動します。 \$ cd hdf5-1.8.9

4.1.3 コンパイルとインストール

以下のコマンドを順番に実行して、コンパイルとインストールを行います。 --prfix=には、インストール先ディレクトリを指定します。 ※この例の場合、hdf5 のバージョンは 1.8.9 なので、hdf5\_1.8.9 としています。 バージョン文字部分は実際に使用するバージョンに置き換えてください。

<HDF5 の FORTRAN ライブラリを使用しない場合>

\$ ./configure --disable-shared --prefix=/home/user1/util/hdf5\_1.8.9

--with-szlib=/home/user1/util/szip\_2.1

\$ make

\$ make install

<HDF5 の FORTRAN ライブラリを使用する場合>

\$ ./configure --disable-shared --prefix=/home/user1/util/hdf5\_1.8.9

--with-szlib=/home/user1/util/szip\_2.1 --enable-fortran FC=ifort

- \$ make
- \$ make install

GPM/TRMM データ読み込みプログラムガイド(C 言語編)

### <span id="page-11-0"></span>4.2 PPS Toolkit(TKIO)のインストール

PPS Toolkit(TKIO)とは、GPM の HDF5 ファイルを読み込むプログラムを作成する際に使用するライブラ リです。HDF5 ライブラリを使用して読み出す場合や、h5dump を使用して読み出す場合にはインストールす る必要はありません。

4.2.1 ダウンロード

以下の URL から 、自分の環境に合った圧縮ファイルをダウンロードします。

https://gpmweb2https.pps.eosdis.nasa.gov/pub/PPStoolkit/GPM/

### 4.2.2 解凍

適当な作業ディレクトリを作成してダウンロードしたファイルを移し、圧縮ファイルを解凍します。 以下のコマンドで解凍できます。

\$ mkdir tikio.xxx

\$ mv tikio.xxx.tar.gz tikio.xxx/.

\$ cd tikio.xxx

\$ tar zxf tikio.xxx.tar.gz

4.2.3 前提条件の確認

docs ディレクトリにある tkioINSTALL.txt ファイルを参照し、ダウンロードした PPS Toolkit(TKIO)が動 作する前提条件を確認します。必要なライブラリがインストールされていない場合や、バージョンが古い場合 はインストールを行います。

 ・libxml2 ライブラリのインストール 必要なバージョンは docs/tkioINSTALL.txt を確認! ./configure --prefix=[インストール DIR] make make install ・zlib ライブラリのインストール ./configure --prefix=[インストール DIR] make make install ・jpeg ライブラリのインストール ./configure --prefix=[インストール DIR] --enable-shared make make install make install-lib ・hdf4 ライブラリのインストール ./configure --prefix=[インストール DIR] --with-zlib=[zlib インストール DIR]

```
--with-jpeg=[jpeg インストール DIR] --with-szlib=[szlib インストール DIR] CC=icc F77=ifort CXX=icpc
         make
```
make install

・hdf5 ライブラリのインストール

 ./configure --prefix=[インストール DIR] --enable-fortran --with-zlib=[zlib インストール DIR] --with-szlib=[szip インストール DIR] CC=icc CXX=icpc FC=ifort

make

make install

#### 4.2.4 環境設定ファイルの編集

環境変数を定義するファイルを作成します。以下に作成例を示します。自分の環境に合った環境変数を定義 してください。

```
 1:unlimit
  2:setenv TKDEBUG "-g"
  3:
 4:setenv TKIO /home/tool/tkio-x.xx.x_HDF4/tkio
 5:setenv HDF_INC /export/trmm5/tool/x86_64/HDF4.2r1/include
  6:setenv HDF_LIB /export/trmm5/tool/x86_64/HDF4.2r1/lib
 7:setenv HDF4_INC /export/trmm5/tool/x86_64/HDF4.2r1/include
 8:setenv HDF4_LIB /export/trmm5/tool/x86_64/HDF4.2r1/lib
 9:setenv HDF5_INC /export/trmm5/tool/x86_64/hdf5-1.8.9_gcc/include
10:setenv HDF5_LIB /export/trmm5/tool/x86_64/hdf5-1.8.9_gcc/lib
11:setenv CLASSPATH $TKIO/classes
12:
13:setenv SZIP_INC /home/tool/szip-2.1/include
14:setenv SZIP_LIB /home/tool/szip-2.1/lib
15:setenv xml2 /usr/include/libxml2
16:
17:setenv LD_LIBRARY_PATH ${HDF5_LIB}:${LD_LIBRARY_PATH}
18:
19:setenv CC icc
20:setenv CFLAGS '-fPIC -mcmodel=medium'
21:setenv CXXFLAGS '-fPIC -mcmodel=medium'
22:setenv FFLAGS '-fPIC -mcmodel=medium'
23:setenv FC ifort
24:setenv F77 ifort
25:setenv F90 ifort
26:setenv FORTC ifort
27:
28:setenv PATH ./:/home/tool/hdf5-1.8.9/bin:$PATH
```
4.2.5 環境設定ファイルの読み込み

以下のコマンドで環境設定ファイルを読み込みます。

\$ source 環境設定ファイル名

4.2.6 コンパイル

以下のコマンドでコンパイルを実行します。

- \$ ./INSTALL.pl compileJAVA
- \$ ./INSTALL.pl buildRW
- \$ ./INSTALL.pl compileRW

### <span id="page-14-0"></span>5.PPS Toolkit(TKIO) で GPM/TRMM データ読み込み

PPS Toolkit(TKIO)を使用した C 言語プログラムの作成方法について説明します。PPS Toolkit(TKIO)を使 用する場合は、予め PPS Toolkit(TKIO)をインストールしておく必要があります。

また、PPS Toolkit(TKIO)を使用してプログラムを作成する場合、予めアルゴリズム ID を知っておく必要 があります。アルゴリズム ID とはプロダクト(データの種類)毎にある ID で、HDF5 ファイルのファイルヘ ッダに格納されています。主なプロダクトのアルゴリズム ID と使用する TKIO ヘッダファイル例を以下に示 します。なお、PPS Viewer THOR でファイルヘッダの情報を確認することもできます。

| レベル            | プロダクト                          | アルゴリズム ID  | Ҡ フ.1 ノ ロノノ   ヒノ ノレコ ノハム エレ、  iハエ♡ ゙ 、ン ノ ノ ノ  i ノレシンハラルレ<br>TKIOヘッダファイル | 備考 |
|----------------|--------------------------------|------------|--------------------------------------------------------------------------|----|
| $\mathbf{1}$   | L1Ku                           | 1BKu       | TK 1BKu.h                                                                |    |
|                | L1PR                           | 1BPR       | TK_1BPR.h                                                                |    |
| $\overline{2}$ | L <sub>2</sub> DPR             | 2ADPR      | TK 2ADPR.h                                                               |    |
|                | L2GMI                          | 2AGPROFGMI | TK 2AGPROFGMI.h                                                          |    |
|                | L <sub>2</sub> CM <sub>B</sub> | 2BCMB      | TK_2BCMB.h                                                               |    |
|                | L2PR                           | 2APR       | TK_L2APR.h                                                               |    |
|                | L <sub>2</sub> SLH             | 2HSLH      | TK 2HSLH.h                                                               |    |
|                | L2LHP                          | 2HSLHT     | TK_2HSLHT.h                                                              |    |
| 3              | L3DPR                          | 3DPR       | TK_3DPR.h                                                                |    |
|                | L3GMI                          | 3GPROF     | TK_3GPROF.h                                                              |    |
|                | L3CMB                          | 3CMB       | TK_3CMB.h                                                                |    |
|                | L3PR                           | 3PR        | TK_3PR.h                                                                 |    |
|                | L3HSLH                         | 3HSLH      | TK_3HSLH.h                                                               |    |
|                | L3GSLH                         | 3GSLH      | TK 3GSLH.h                                                               |    |
|                | L3HSLHT                        | 3HSLHT     | TK_3HSLHT.h                                                              |    |
|                | L3GSLHT                        | 3GSLHT     | TK_3GSLHT.h                                                              |    |
|                | <b>GSMaP</b>                   | 3GSMAPH 5  | TK 3GSMAPH5.h                                                            |    |

**表 5.1 プロダクトとアルゴリズム ID、TKIO ヘッダファイルの対応**

 プログラムを作成する際、読み込むデータにあわせて格納する領域を定義する必要があります。GPM/TRMM データは、スキャン、アングルビン、レンジビンという名称の次元で構成されています。このスキャン、アン グルビン、レンジビンの関係については、「GPM/TRMM データ読み込みプログラムガイド(付録)」の「1.2 シ ーン定義」を参照してください。また、読み込むデータの構成については 「3. 関連文書、サンプルプログラ ムの入手方法」で示したサイトから「GPM/DPR TRMM/PR L1 プロダクトフォーマット説明書」/ 「GPM/DPR TRMM/PR L2/L3 プロダクトフォーマット説明書」をダウンロードして参照してください。

次項よりデータ読み込みプログラムの作成例を示します。 プログラムの説明は以下のように色分けしています。

赤字の解説はサンプルプログラムについて説明しています。

青字の解説は PPS Toolkit または衛星基礎知識について説明しています。

### <span id="page-16-0"></span>5.1 L1 データ読み込み

### 5.1.1 ソースプログラム

以下は L1Ku を読み込むプログラム例です。ジョブ名と、L1Ku の HDF5 ファイル名を引数として、引数とし て指定されたファイルから、日時情報、緯度経度情報、echoPower、noisePower というデータを読み込んで います。

1:#include "TKheaders.h" 2:#include "TK\_1BKu.h" 3: 4:#define NRAY 49 /\* number of Anglebin in one scan \*/ 5:#define NBIN 260 /\* number of Rangebin in one Anglebin \*/ 6: 7:int main(int argc, char \*argv[]){ 8: 9: /\* declare Data struct \*/ 10: TKINFO granuleHandle1BKu; 11: L1BKu\_FS L1BKu; 12: 13: /\* declare character \*/ 14: char job[256]; 15: char inputfile[256]; 16: 17: strcpy(job, argv[1]); 18: strcpy(inputfile, argv[2]); 19: 20: /\* declare variables \*/ 21: int year, month, dayOfMon, hour, min; 22: int i, j, k; 23: int numOfScan; 24: int status; 25: 26: /\* declare array \*/ 27: float lat[NRAY], lon[NRAY]; 28: short noisePower[NRAY], echoPower[NRAY][NBIN]; 29: 30: /\* HDF file open \*/ 31: status = TKopen(inputfile, "1BKu", TKREAD, "HDF5", job, &granuleHandle1BKu, 1); 32: if(status != TK\_SUCCESS) { 33: fprintf(stderr, "error:file open error[%s] input1BKu¥n", inputfile); 34: } 35: 該当するアルゴリズム ID のヘッダファイルをインクルードし ます(表 5.1 プロダクトとアルゴリズム ID、TKIO ヘッダファ イルの対応を参照)。L1Ku はアルゴリズム ID が"1BKu"なの で"TK\_1BKu.h"をインクルードします。 granuleHandle1BKu は HDF5 ファイルの情報を格納する構造 体で PPS Toolkit を使用する際に使用します。 L1BKu は HDF5 ファイルの構造体です。1 スキャン分のデータ を格納します。 job は TKopen で指定する引数に使用します。 HDF5 ファイルのオープン inputfile:HDF5 ファイル名(引数で指 定した文字列) 1BKu:アルゴリズム ID TKREAD:読み込み指定 HDF5:フォーマットタイプ job:ジョブ名(引数で指定した文字列) &granuleHandle1BKu:ファイルポイ ンタ(TKINFO 構造体を指定) 1:ファイルの内部圧縮(1を指定) 読み込んだ 1 スキャン分のデータを格納す る領域を定義しています。ファイル全体を 格納する場合は\*スキャン数分必要です。

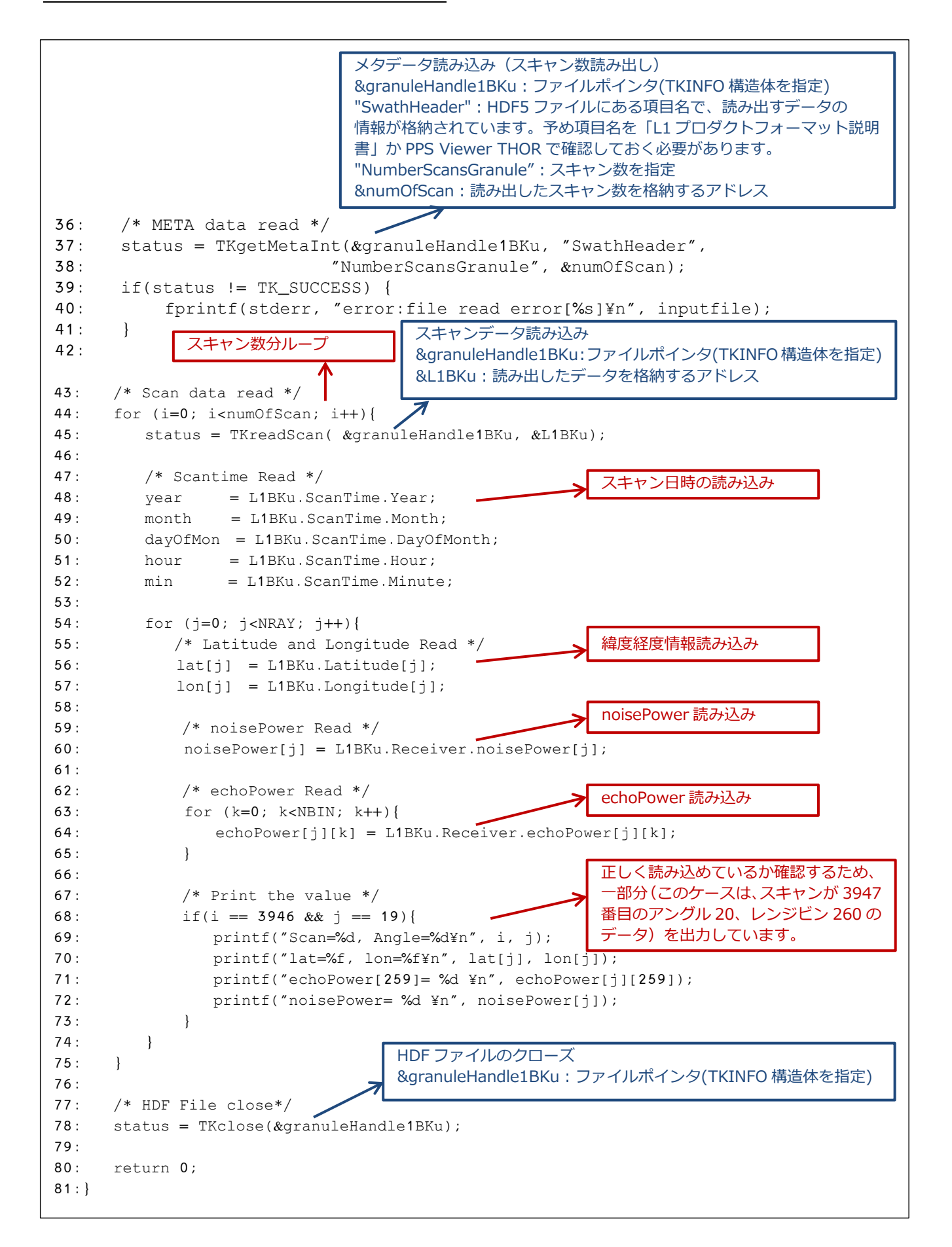

### 5.1.2 コンパイル方法

コンパイル時に使用する makefile の例を説明します。

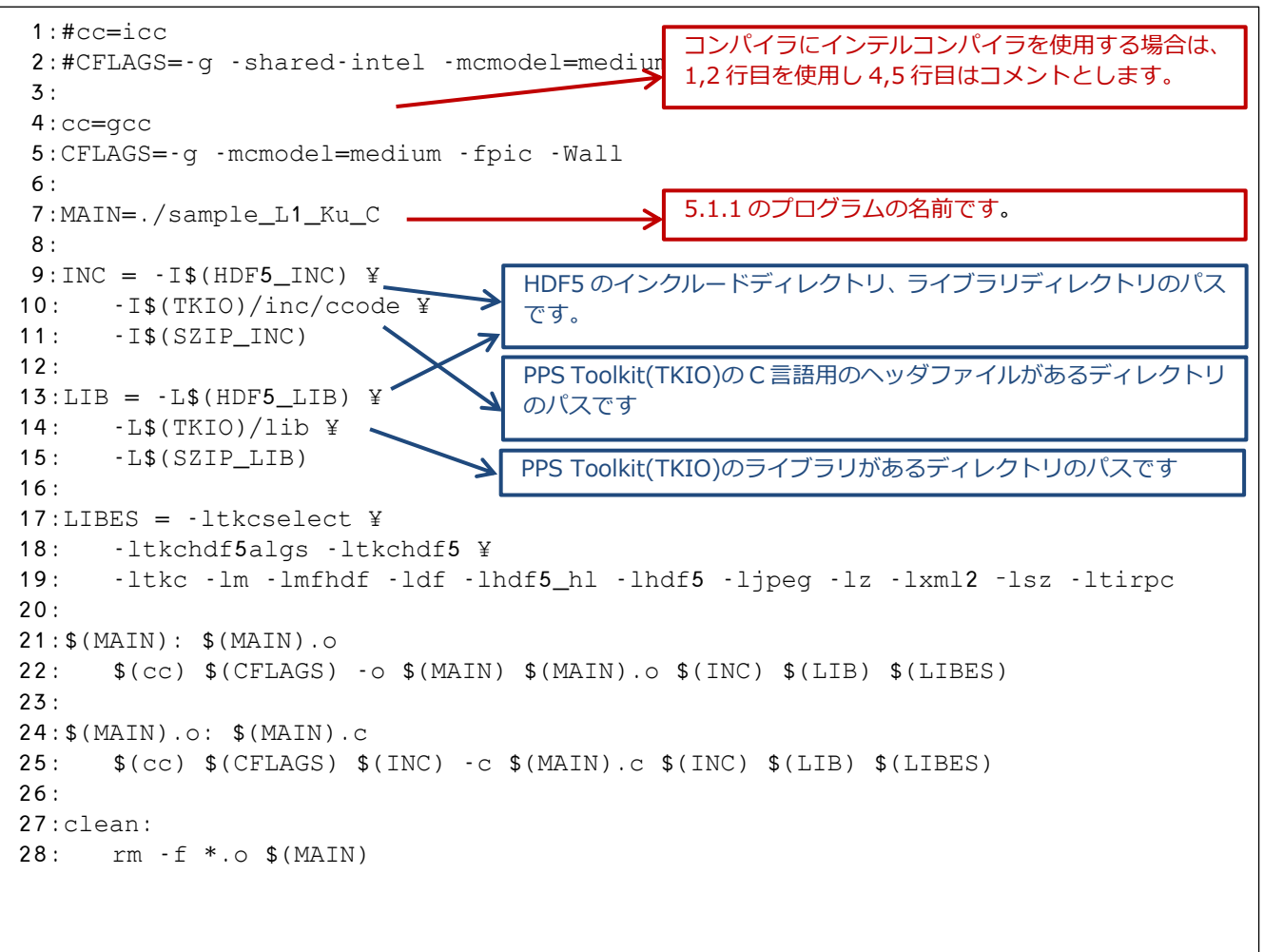

### 5.1.3 実行結果

5.1.1 で説明したプログラムの実行結果を示します。

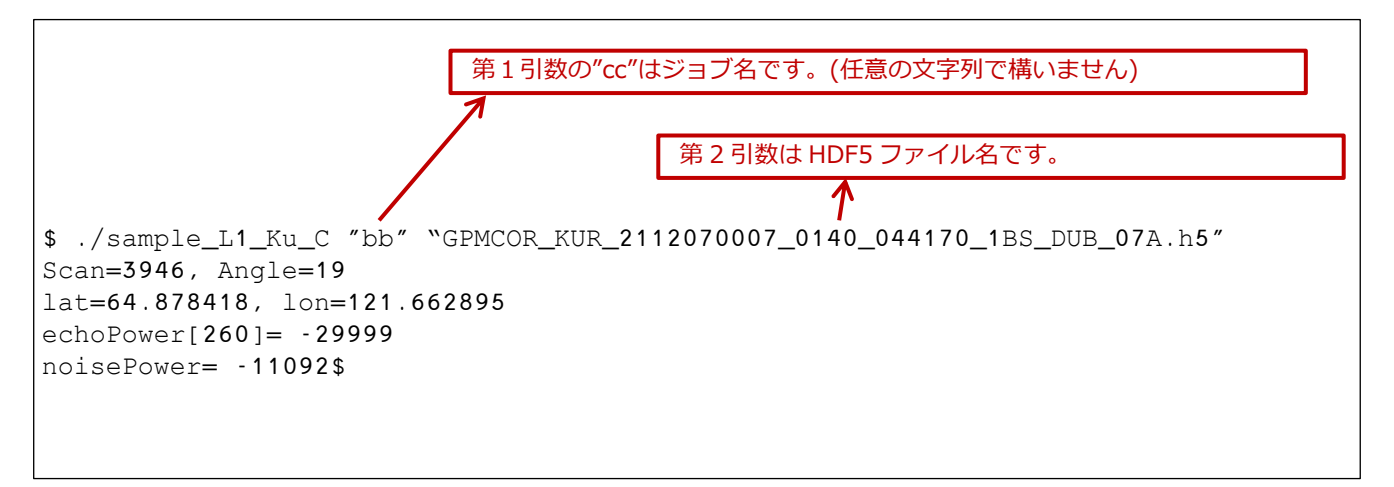

### <span id="page-19-0"></span>5.2 L2 データ読み込み

### 5.2.1 ソースプログラム

以下は L2DPR を読み込むプログラム例です。ジョブ名と、L2DPR の HDF5 ファイル名を引数として、引数 として指定されたファイルから、日時情報、緯度経度情報、precipRateESurface、zFactorCorrected という データを読み込んでいます。

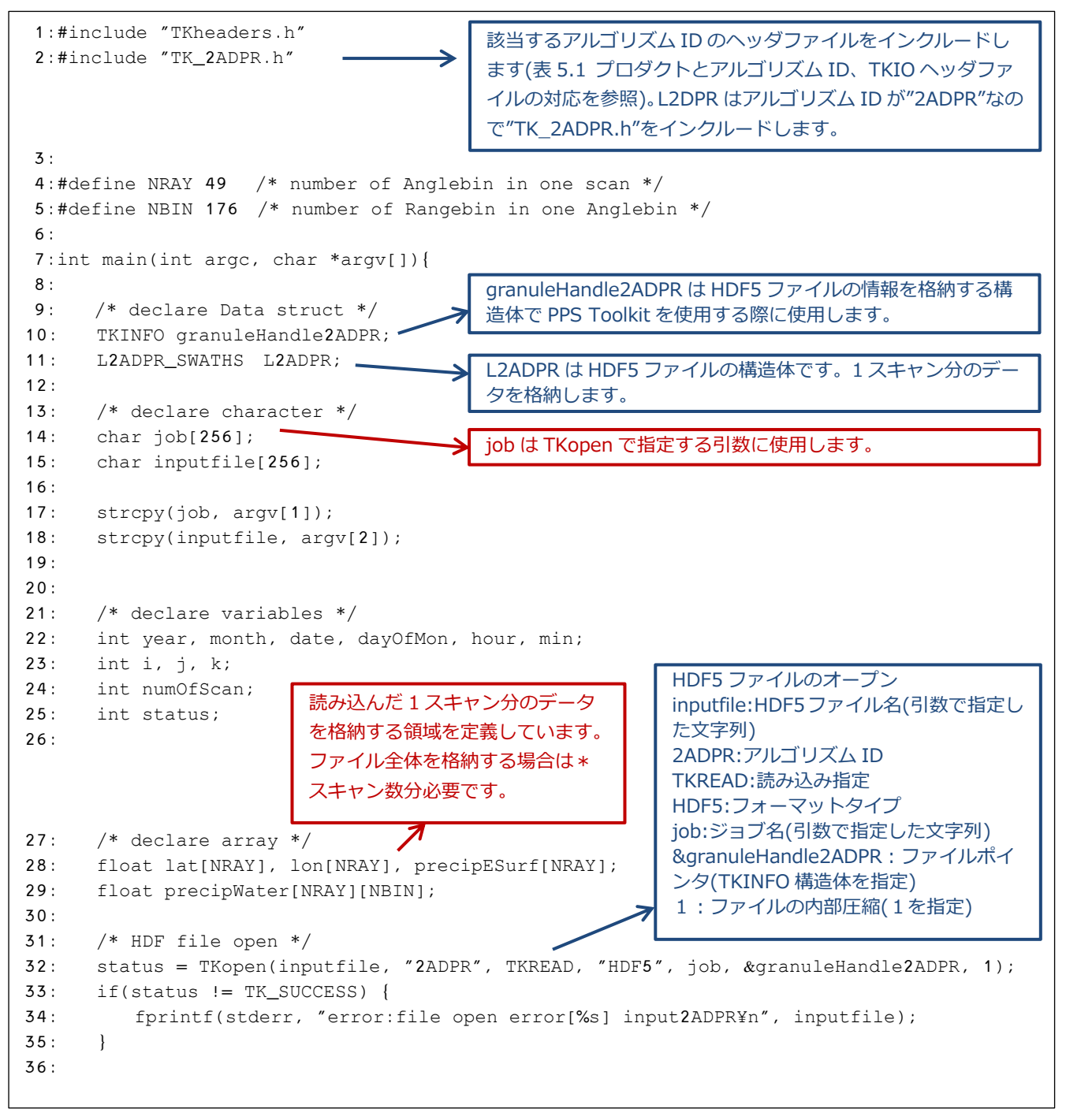

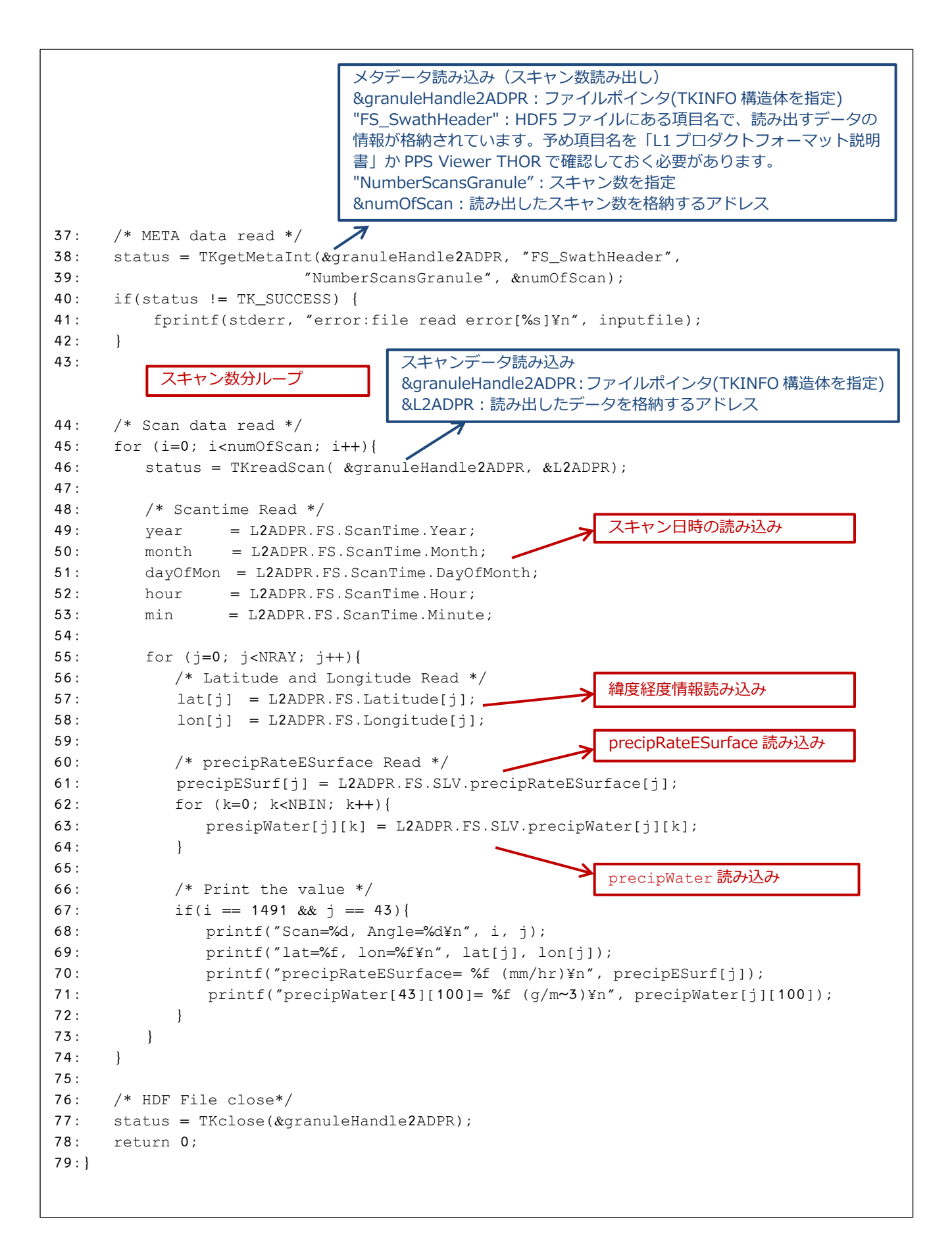

### 5.2.2 コンパイル方法

コンパイル時に使用する makefile の例を説明します。

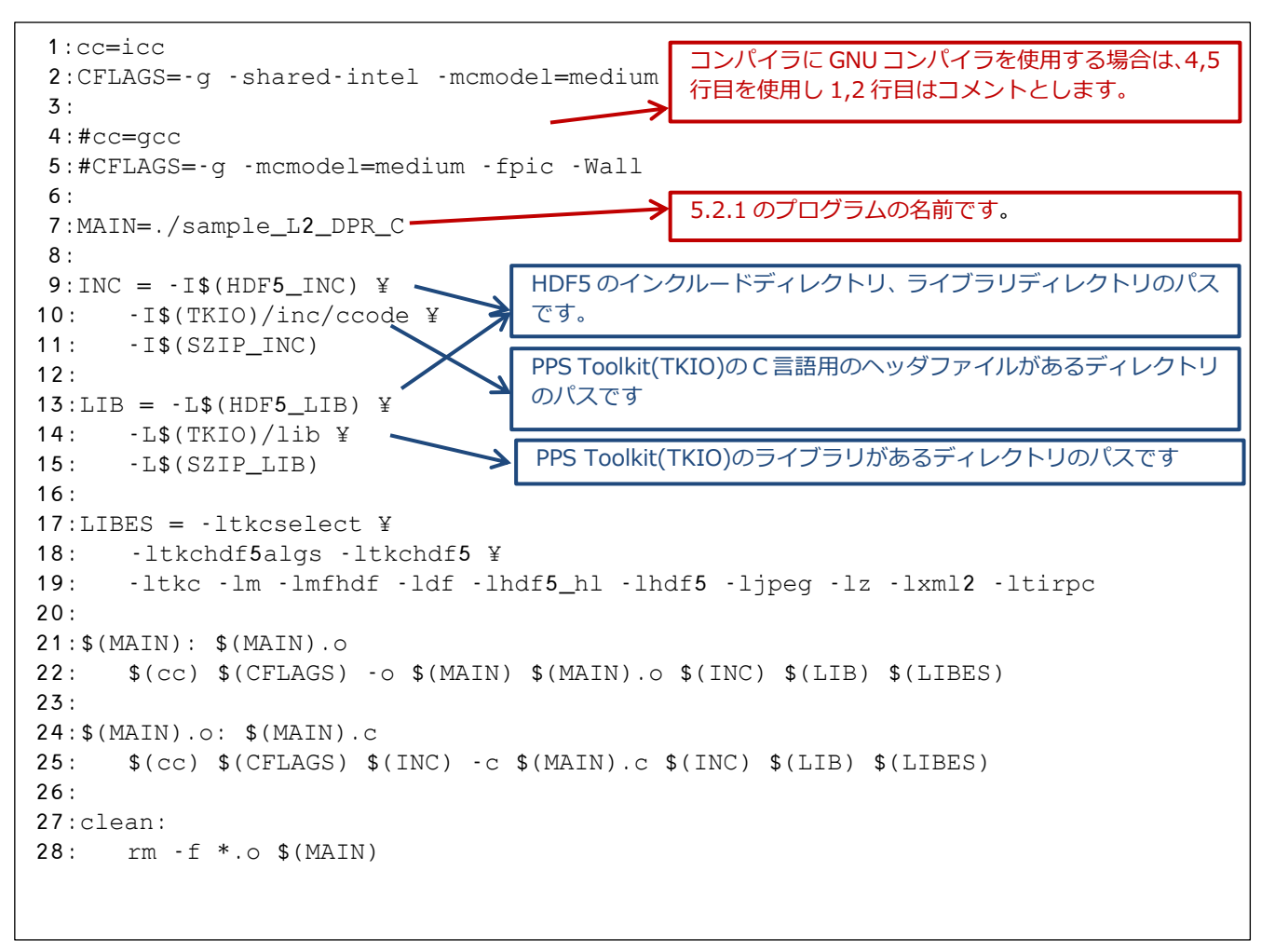

#### 5.2.3 実行結果

5.2.1 で説明したプログラムの実行結果を示します。

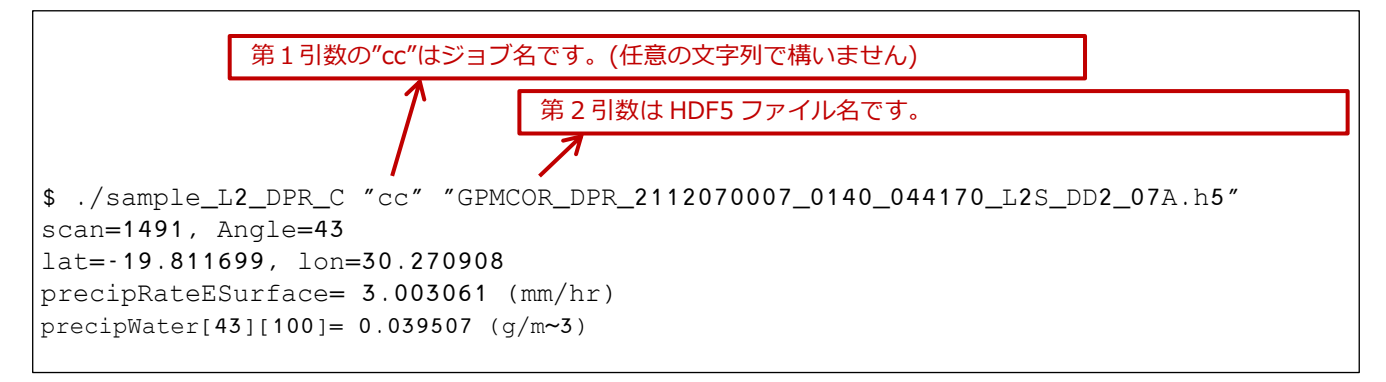

### <span id="page-22-0"></span>5.3 L3 データ読み込み

### 5.3.1 ソースプログラム

以下は L3DPR 読み込みプログラム例です。ジョブ名と、L3DPR の HDF5 ファイル名を引数として、引数と して指定されたファイルから、precipRateESurface.mean というデータを読み込んでいます。

```
 1:#include "TKheaders.h"
  2:#include "TK_3DPR.h"
  3:
  4:#define LTL 28 /* number of low resolution 5° grid intervals of latitude from 70°S to 70°N. 
*/ 
  5:#define LNL 72 /* number of low resolution 5° grid intervals of longitude from 180°W to 180°E. 
*/
  6:#define CHN 3 /* number of channels: KuFS, KaMS, KaHS, DPRMS, KuMS. KaFS, DPRFS */
  7:#define RT 3 /* number of rain types: all, stratiform, convective */
  8:#define ST 3 /* number of surface types: all, ocean, land */
 Q.
10:int main(int argc, char *argv[]){
11:
12: /* declare Data struct */
13: TKINFO granuleHandle3DPR;
14: L3DPR_GRIDS L3DPR;
15:
16: /* declare character */
17: char job[256];
18: char inputfile[256];
19:
20: strcpy(job, argv[1]);
21: strcpy(inputfile, argv[2]);
22:23: /* declare variables */
24: int i, j, k, l, m, n;
25: int status;
26: float lat,lon;
27: /* declare array */
28: float precipESurf[ST]RT][CHN][LHL][LTL];
29:
30: /* HDF file open */
31: status = TKopen(inputfile, "3DPR", TKREAD, "HDF5", job, &granuleHandle3DPR, 1);
32: if(status != TK_SUCCESS) {
33: fprintf(stderr, "error:file open error[%s] input3DPR¥n", inputfile);
34: }
35:
                                       該当するアルゴリズム ID のヘッダファイルをインクルードし
                                       ます(表 5.1 プロダクトとアルゴリズム ID、TKIO ヘッダファ
                                       イルの対応を参照)。L3DPR はアルゴリズム ID が"3DPR"なの
                                       で"TK_3DPR.h"をインクルードします。
                                       granuleHandle3DPR は HDF5 ファイルの情報を格納する構造
                                       体で PPS Toolkit を使用する際に使用します。
                                       L3DPR は HDF5 ファイルの構造体です。1 スキャン分のデータ
                                       を格納します。
                                                     HDF5 ファイルのオープン
                                                     inputfile:HDF5 ファイル名(引数で指定し
                                                     た文字列)
                                                     3DPR:アルゴリズム ID
                                                     TKREAD:読み込み指定
                                                     HDF5:フォーマットタイプ
                                                     job:ジョブ名(引数で指定した文字列)
                                                     &granuleHandle2BCMB:ファイルポイン
                                                     タ(TKINFO 構造体を指定)
                                                      1:ファイルの内部圧縮(1を指定)
                              job は TKopen で指定する
                              引数に使用します。
```
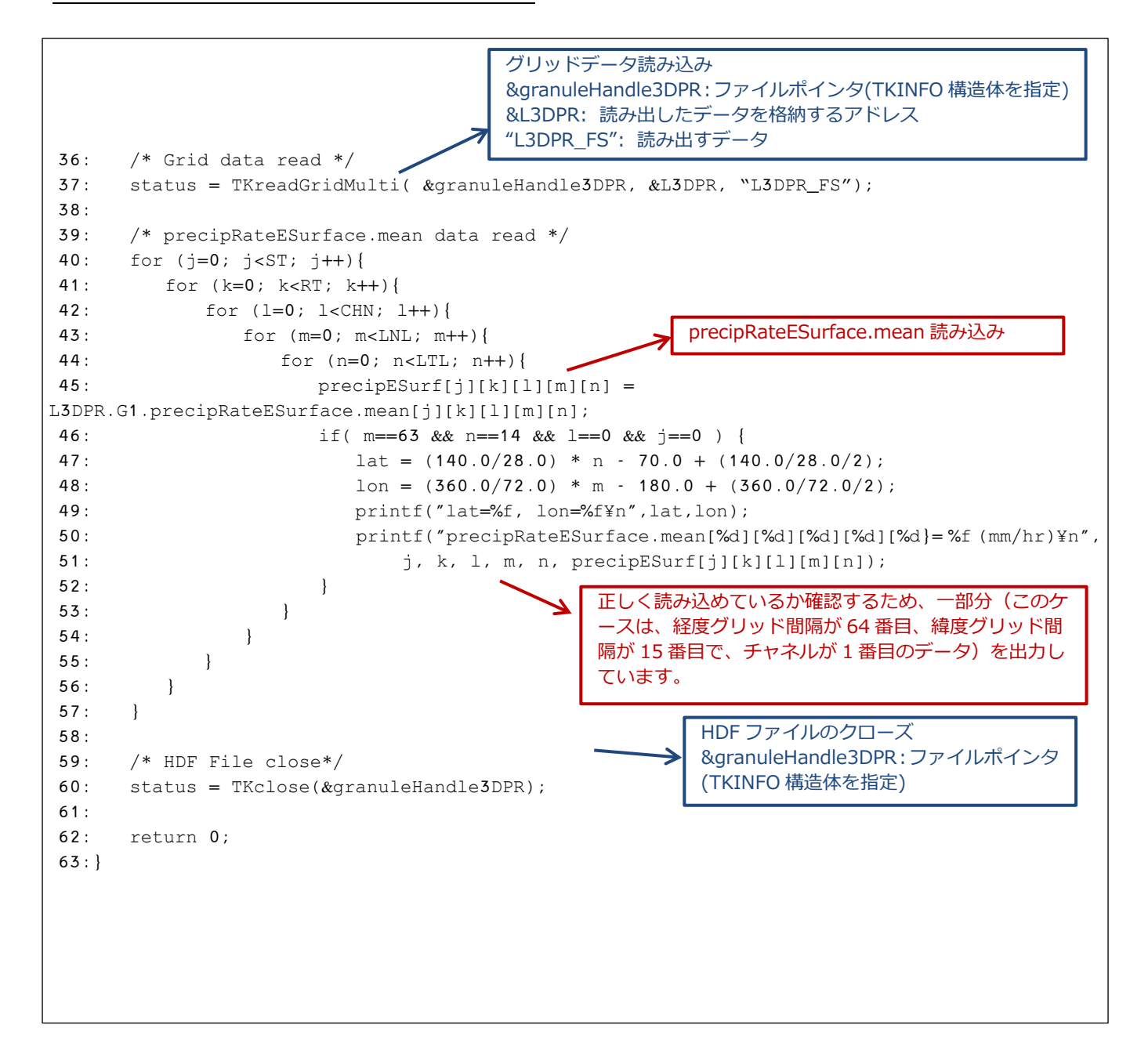

### 5.3.2 コンパイル方法

コンパイル時に使用する makefile の例を説明します。

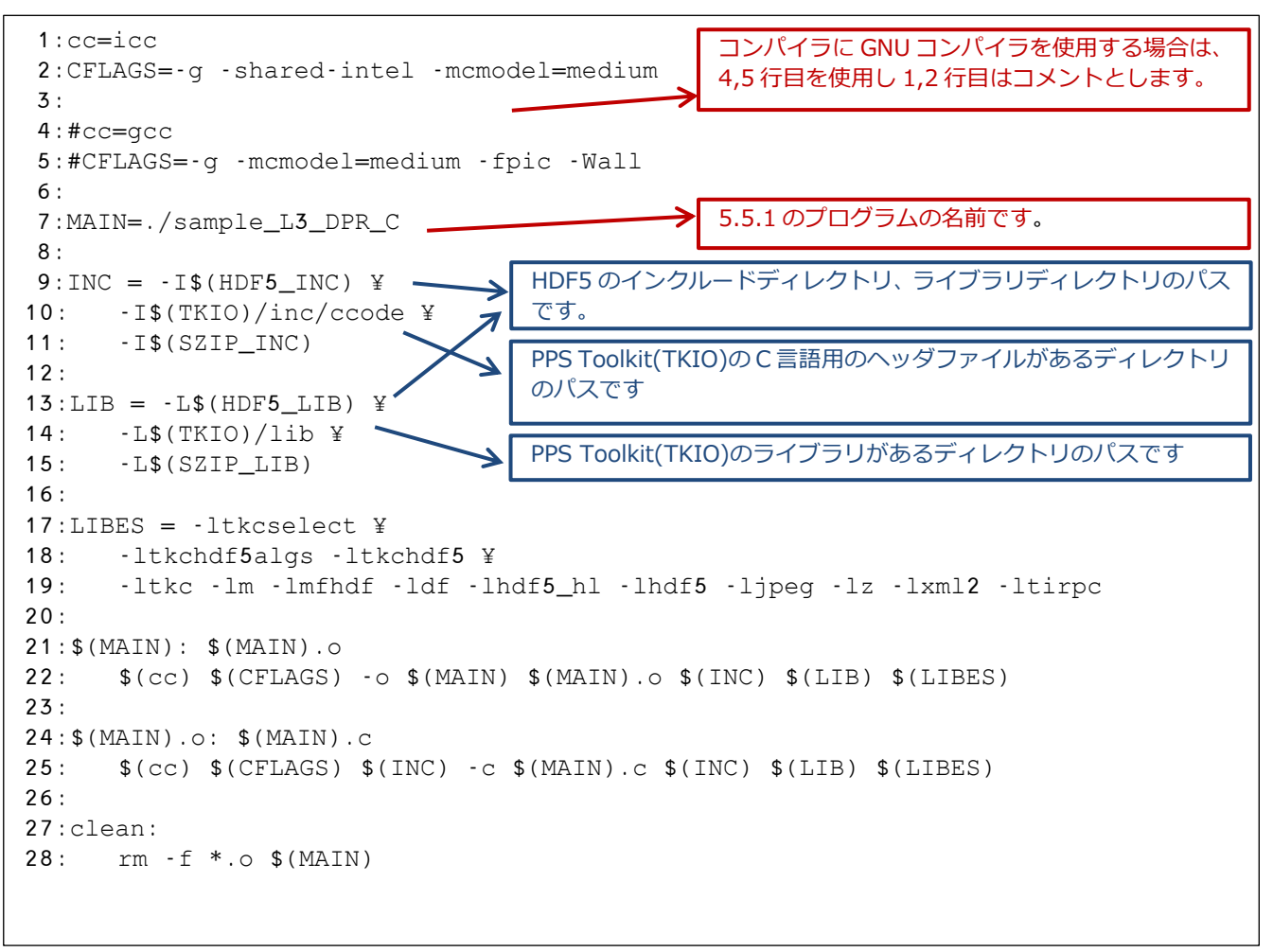

#### 5.3.3 実行結果

5.3.1 で説明したプログラムの実行結果を示します。

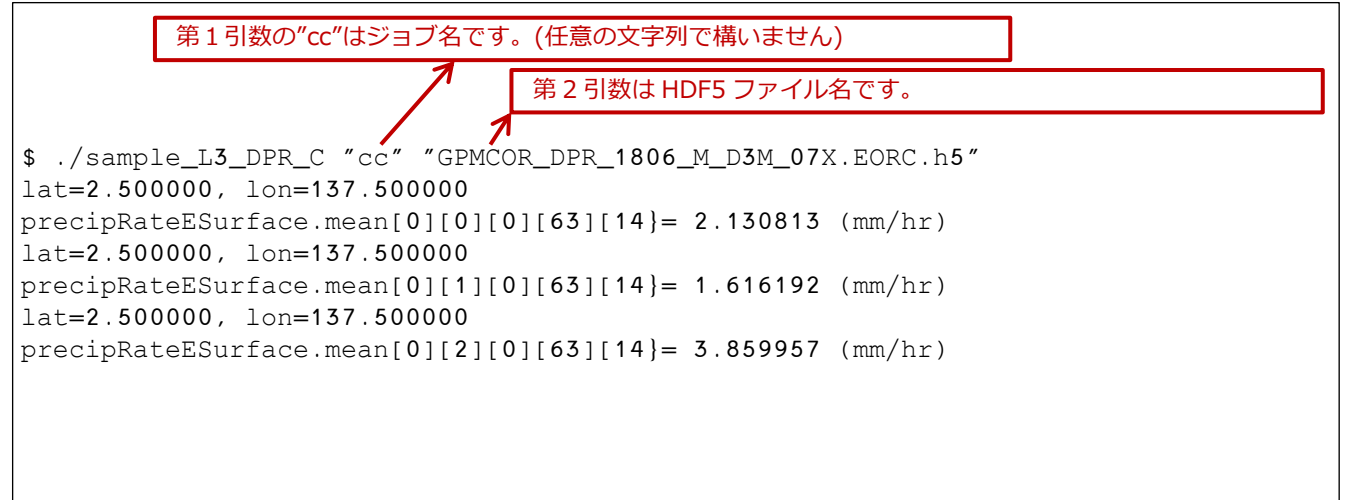

### <span id="page-25-0"></span>5.4 GSMaP HDF5 データ読み込み

### 5.4.1 ソースプログラム

49:}

以下は GSMaP HDF5 読み込みプログラム例です。ジョブ名と、GSMaP の HDF5 ファイル名を引数として、 引数として指定されたファイルから、hourlyPrecipRateGC というデータを読み込んでいます。

```
HDF Property American American American American American American American American American American America<br>Property American American American American American American American American American American American Am
  1:#include "TKheaders.h"
  2:#include "TK_3GSMAPH5.h"
  3:int main(int argc, char *argv[]){
  4:
  5: /* declare Data struct */
  6: TKINFO granuleHandle3GSMAPH;
  7: L3GSMAPH5_GRID L3GSMAPH;
  8:
  9: /* declare character */
10: char job[256];
11: char inputfile[256];
12:
13: strcpy(job, argv[1]);
14: strcpy(inputfile, argv[2]);
15:
16: /* declare variables */
17: int nlon, nlat;
18: int status;
19: float lat,lon;
20: /* declare array */
21: float hourlyPrecipRateGC[3600][1800];
22:23: /* HDF file open */
24: status = TKopen(inputfile, "3GSMAPH5", TKREAD, "HDF5", job, 
&granuleHandle3GSMAPH, 1);
25: if(status != TK SUCCESS) {
26: fprintf(stderr, "error:file open error[%s] input3GSMAPH¥n", inputfile);
27: }
28:
29: /* Grid data read */
30: status = TKreadGrid( &granuleHandle3GSMAPH, &L3GSMAPH);
31:
32: /* surfacePrecipitation data read */
33: for (nlon=0; nlon<3600; nlon++){
34: for (nlat=0; nlat<1800; nlat++){
35: hourlyPrecipRateGC[nlon][nlat] = 
L3GSMAPH.hourlyPrecipRateGC[nlon][nlat];
36: if( nlon==1250 && nlat==945 ) {
37: lat = (180.0/1800.0) * nlat - 90.0 + (180.0/1800.0/2);
38: lon = (360.0/3600.0) * nlon - 180.0 + (360.0/3600.0/2);
39: printf("lat=%f, lon=%f¥n",lat,lon);
40: printf("hourlyPrecipRateGC[%d][%d]= %f (mm/hr)¥n",
41: nlon, nlat, hourlyPrecipRateGC[nlon][nlat]);
42: }
43: }
44: }
46: /* HDF File close*/
47: status = TKclose(&granuleHandle3GSMAPH);
48: return 0;
                                                 hourlyPrecipRateGC 読み込み
                                       該当するアルゴリズム ID のヘッダファイルをインクルードし
                                       ます(表 5.1 参照)。GSMaP はアルゴリズム ID が" 3GSMAPH5"
                                       なので"TK_ 3GSMAPH5.h"をインクルードします。
```
### 5.4.2 コンパイル方法

コンパイル時に使用する makefile の例を説明します。

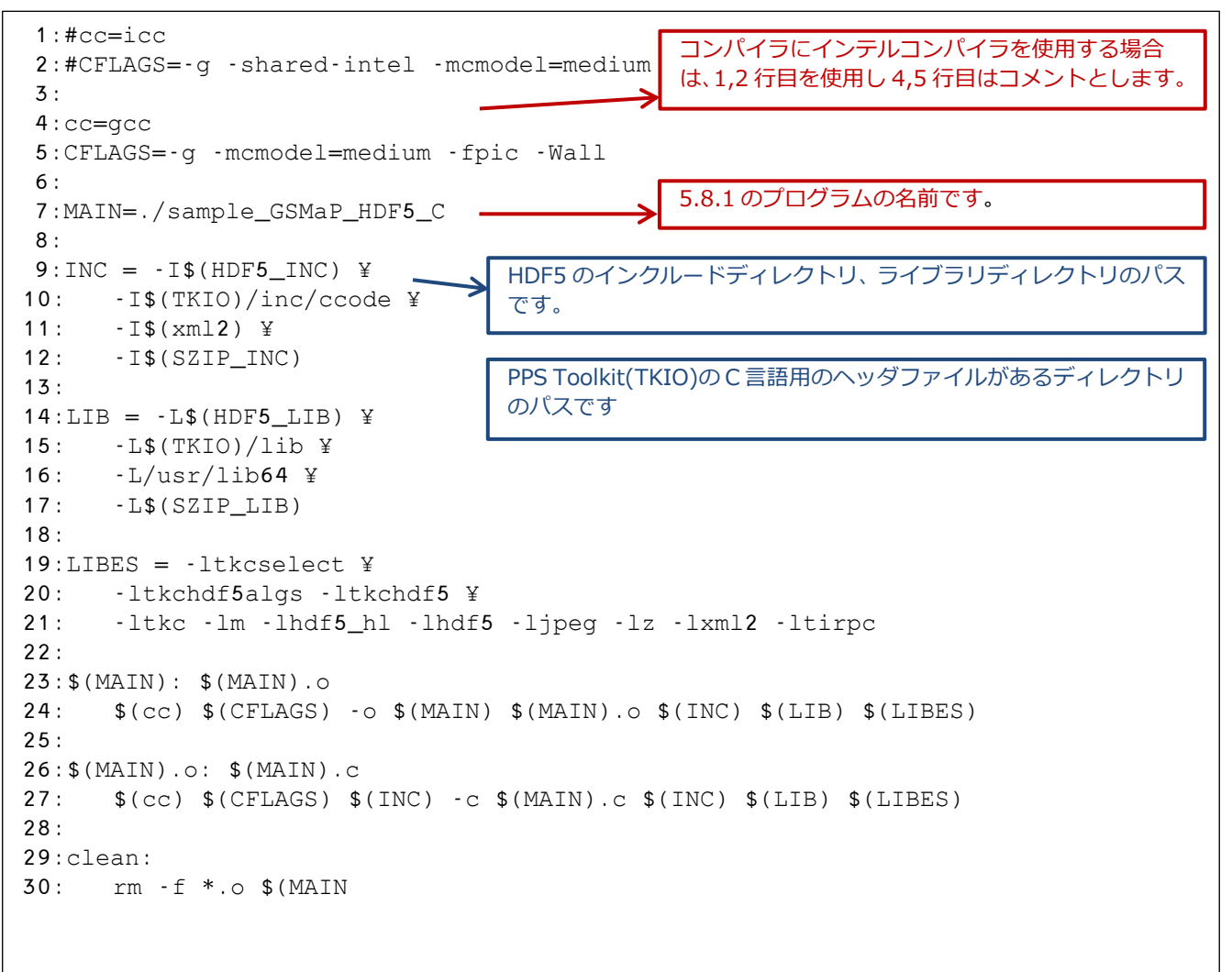

### 5.4.3 実行結果

5.4.1 で説明したプログラムの実行結果を示します。

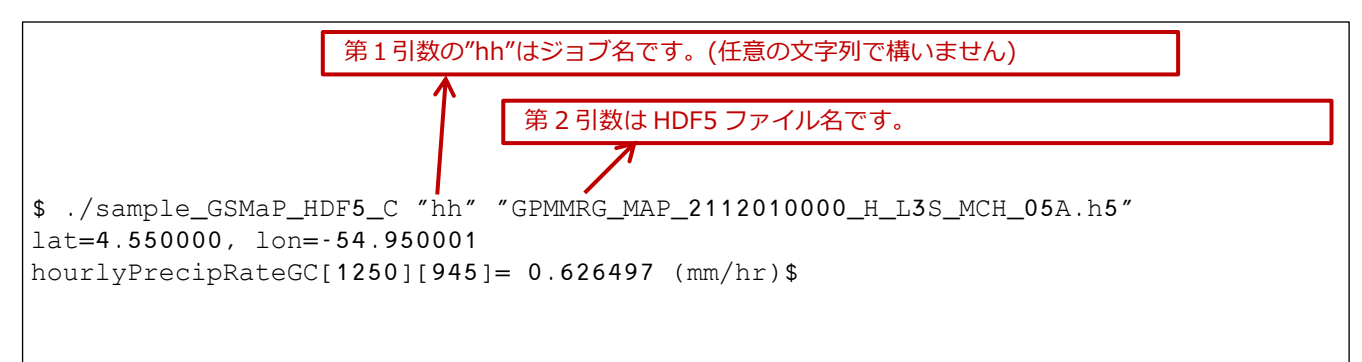

### <span id="page-27-0"></span>5.5 PPS Toolkit(TKIO)のバージョンについて

インストールした PPS Toolkit(TKIO)のバージョンと、HDF5 ファイルを作成したバージョンが異なると正 常に読み込めない場合があります。その場合、HDF5 ファイルのバージョンを調べ、バージョンに合わせたヘ ッダファイル、アルゴリズム ID にプログラムを変更する必要があります。

HDF5 ファイルのバージョンを調べるには PPS Viewer THOR を使用して HDF5 ファイルの FileInfo を読 出し、「DataFormatVersion」と「TKCodeBuildVersion」の値を確認します。

DataFormatVersion=bk

TKCodeBuildVersion=2

の場合、バージョンは bk2 となります。

プログラムの変更は以下の3箇所です。

1) インクルードするヘッダファイル名

- 2) アルゴリズム ID
- 3) ヘッダファイルの参照箇所

ヘッダファイルとアルゴリズム ID の変更はバージョンの表記を追加します。ヘッダファイルが

「TK\_2ADPR.h」、アルゴリズム ID が「2ADPR」の場合、ヘッダファイルは「TK\_2DPR\_bk2.h」、アルゴ リズム ID は「2ADPR\_bk2」となります。

ヘッダファイルの変更に伴い、ヘッダファイルの内容を参照している箇所も変更後のヘッダファイルに合わ せた内容に変更する必要があります。

以下に L2DPR データ読み込みサンプルプログラムの修正例を示します。

```
 1:#include "TKheaders.h"
  2:#include "TK_2ADPR.h"
  3:
  4:int main(int argc, char *argv[]){
 5:
  6: /* declare Data struct */
  7: TKINFO granuleHandle2ADPR;
 8: L2ADPR SWATHS L2ADPR;
 9:
10: /* declare character */
11: char job[256];
12: char inputfile[256];
13:
14: strcpy(job, argv[1]);
15: strcpy(inputfile, argy[2]);
16:
17: /* declare variables */
18: int year, month, date, davOfMon, hour, min;
19: int i, j, k;
20: int numOfScan; 
21: int status;
                                 インクルードするヘッダファイルで、バージョンに合わせて変更
                                 するのはこのファイルです。(TK_xxxx.h)
                                 "TK_2ADPR_bk2.h"に変更します。
                                 TK_2ADPR.h の内容を参照しているのはこの部分です。
                                 "TK_2ADPR_bk2.h"の内容を調べて対応する定義の
                                 "L2ADPR_SWATHS_bk2"に変更します。
```

```
22: 
23: /* declare array */<br>24: float lat[49], lon[
      float lat[49], lon[49], precipESurf[49];
25: float zFactorCor[49][176];
26:
27: /* HDF file open */
28: status = TKopen(inputfile, "2ADPR", TKREAD, "HDF5", job, &granuleHandle2ADPR, 
\frac{1}{29}:
     29: if(status != TK_SUCCESS) {
30: fprintf(stderr, "error:file open error[%s] input2ADPR¥n", inputfile);
31: }
32: 
33: /* META data read */34: status = TKgetMetaInt(&granuleHandle2ADPR, "NS_SwathHeader",
35: "NumberScansGranule", &numOfScan);
36: if(status != TK_SUCCESS) {
37: fprintf(stderr, "error:file read error[%s]¥n", inputfile);
38: }
39:
40: /* Scan data read */
41: for (i=0; i<numOfScan; i++){
42: status = TKreadScan( &granuleHandle2ADPR, &L2ADPR);
43:
44: /* Scantime Read */
45: year = L2ADPR.NS.ScanTime.Year;
46: month = L2ADPR.NS.ScanTime.Month;
47: dayOfMon = L2ADPR.NS.ScanTime.DayOfMonth;
48: hour = L2ADPR.NS.ScanTime.Hour;
49: min = L2ADPR.NS.ScanTime.Minute;
50:
51: for (j=0; j<49; j++){
52: /* Latitude and Longitude Read */
53: lat[j] = L2ADPR.NS.Latitude[j];54: lon[j] = L2ADPR.NS.Longitude[j];
55:
56: /* precipRateESurface,zFactorCorrected Read */
57: precipESurf[j] = L2ADPR.NS.SLV.precipRateESurface[j];
58: for (k=0; k<176; k++){
59: zFactorCor[j][k] = L2ADPR.NS.SLV.zFactorCorrected[j][k];
60: }
61:
62: /* Print the value */
63: if(i == 3946 & & j == 19)64: printf("Scan=%d, Angle=%d¥n", i, j);
65: printf("lat=%f, lon=%f¥n", lat[j], lon[j]);
66: printf("precipESurf= %f (mm/hr)¥n", precipESurf[j]);
67: }
68: }
69: }
70:
71: /* HDF File close*/
72: status = TKclose(&granuleHandle2ADPR);
73:
74: return 0;
75:}
                                             アルゴリズム ID を指定しているのは、
                                             この部分です。バージョンを追加して
                                             "2ADPR_bk2"に変更します。
```
### <span id="page-29-0"></span>6.HDF ライブラリで GPM/TRMM データ読み込み

HDF ライブラリを使用した C プログラムの作成方法について説明します。

赤字の解説はサンプルプログラムについて説明しています。

青字の解説は HDF ライブラリまたは衛星基礎知識について説明しています。

### <span id="page-29-1"></span>6.1 L2DPR データ読み込み

### 6.1.1 ソースプログラム

以下のサンプルプログラムは、filename で指定されたファイルから、precipRateESurface というデータを読 み込んでいます。

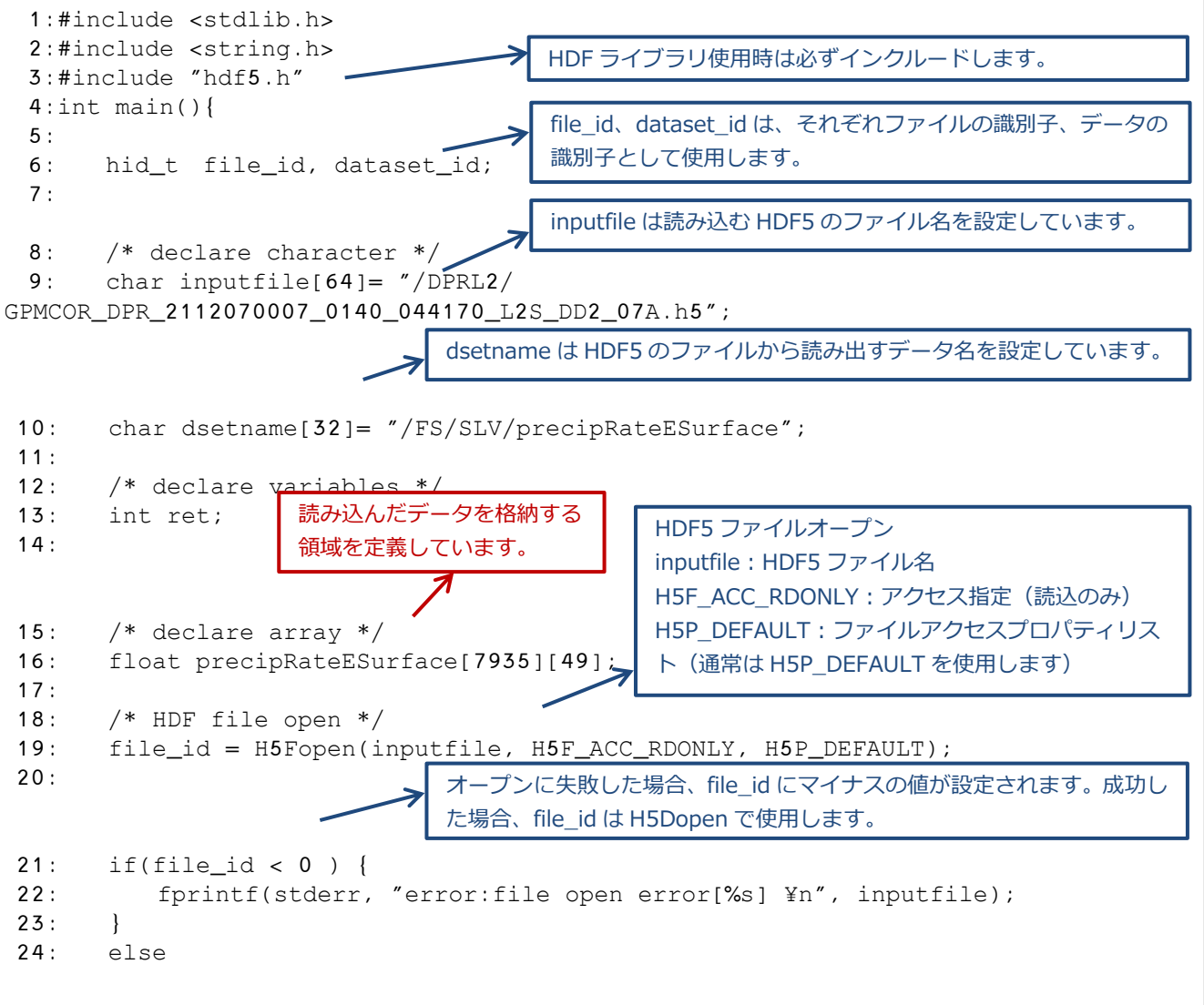

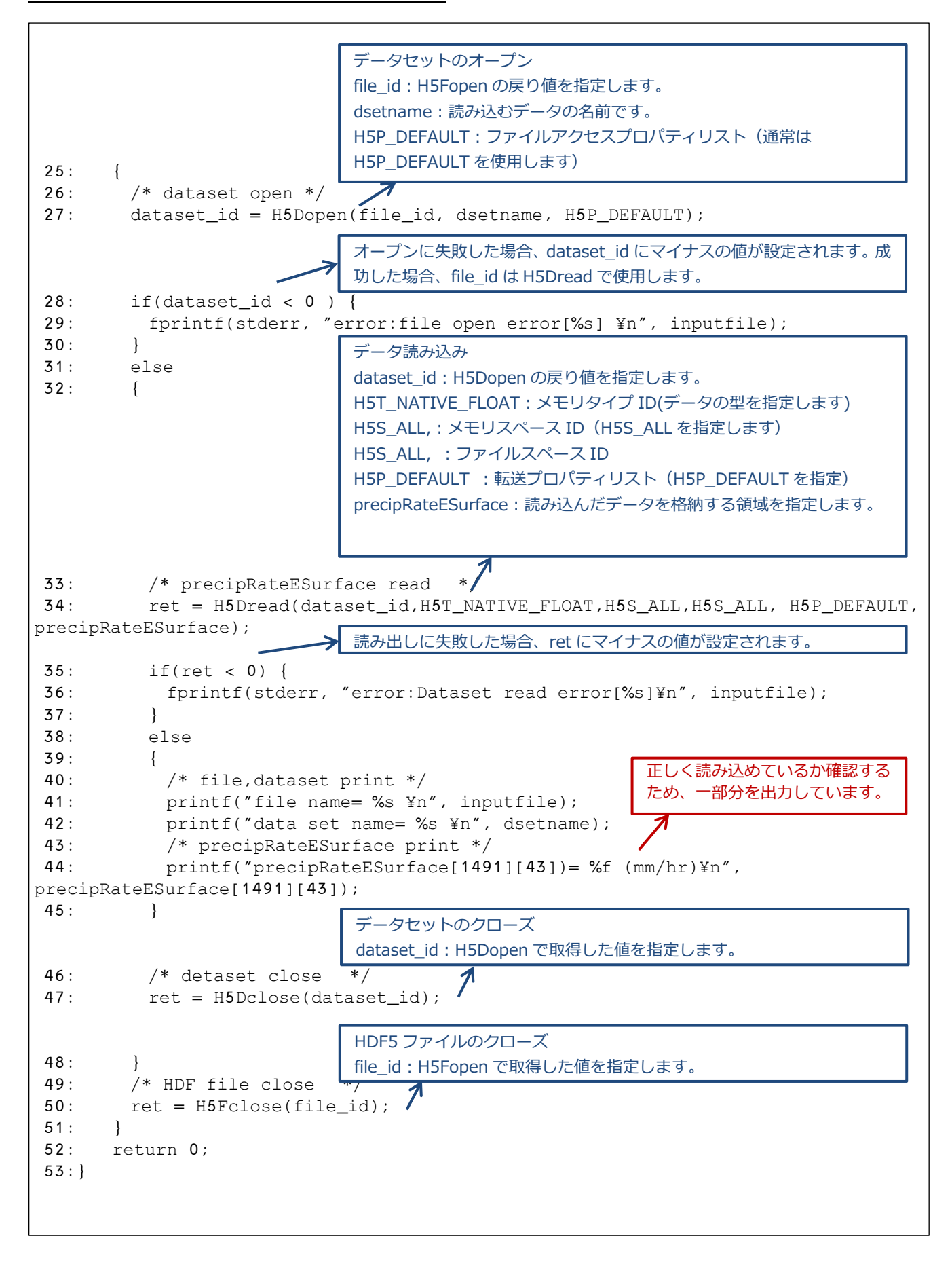

6.1.2 コンパイル方法

コンパイル時に使用する makefile の例を説明します。

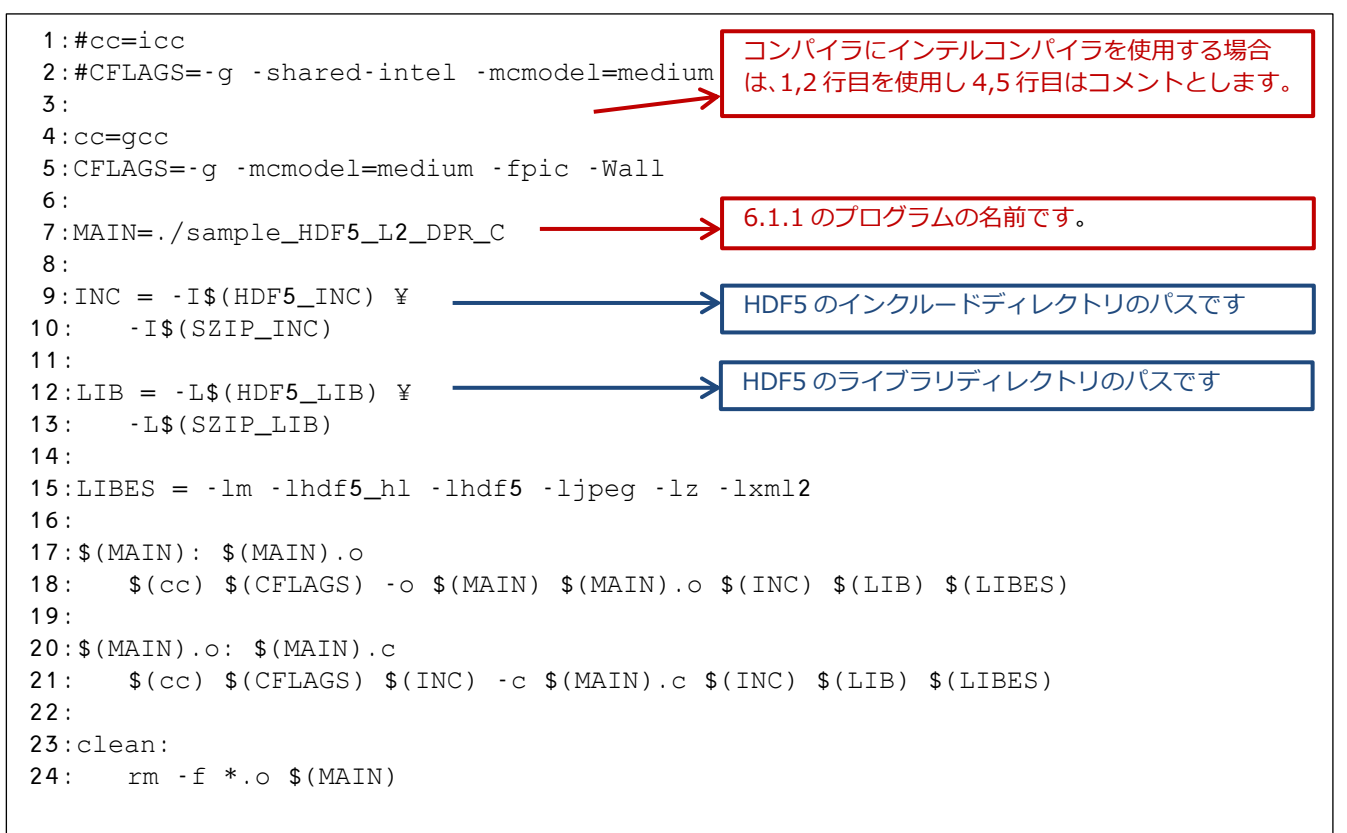

#### 6.1.3 実行結果

6.1.1 で説明したプログラムの実行結果を示します。

\$ ./sample\_HDF5\_L2\_DPR\_C file name= /DPRL2/ GPMCOR\_DPR\_2112070007\_0140\_044170\_L2S\_DD2\_07A.h5 data set name= /FS/SLV/precipRateESurface precipRateESurface[1491][43]= 3.003061 (mm/hr)

### <span id="page-32-0"></span>6.2 L3DPR データ読み込み

### 6.2.1 ソースプログラム

以下のサンプルプログラムは、filename で指定されたファイルから、precipRateESurface というデータを読 み込んでいます。

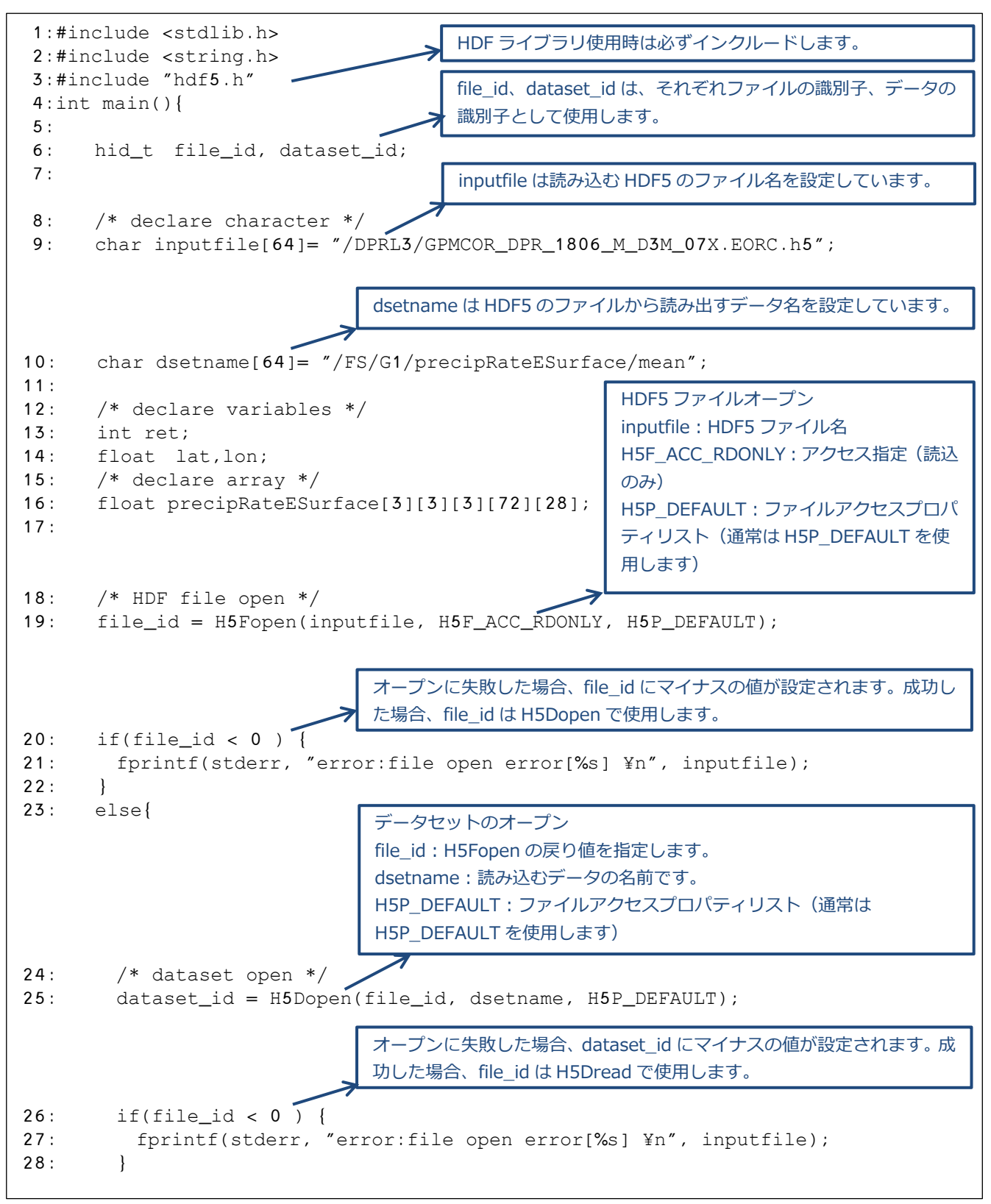

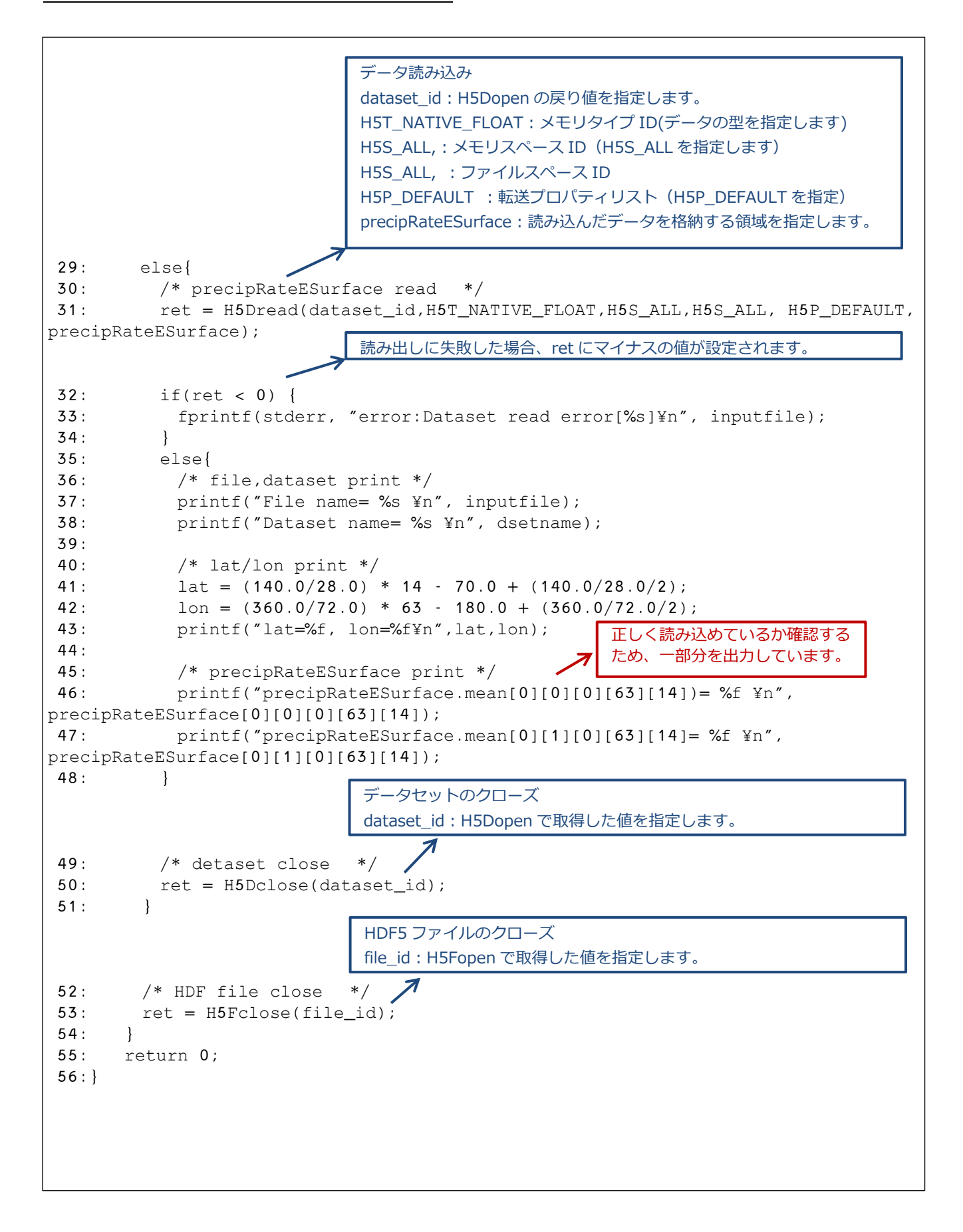

#### 6.2.2 コンパイル方法

コンパイル時に使用する makefile の例を説明します。

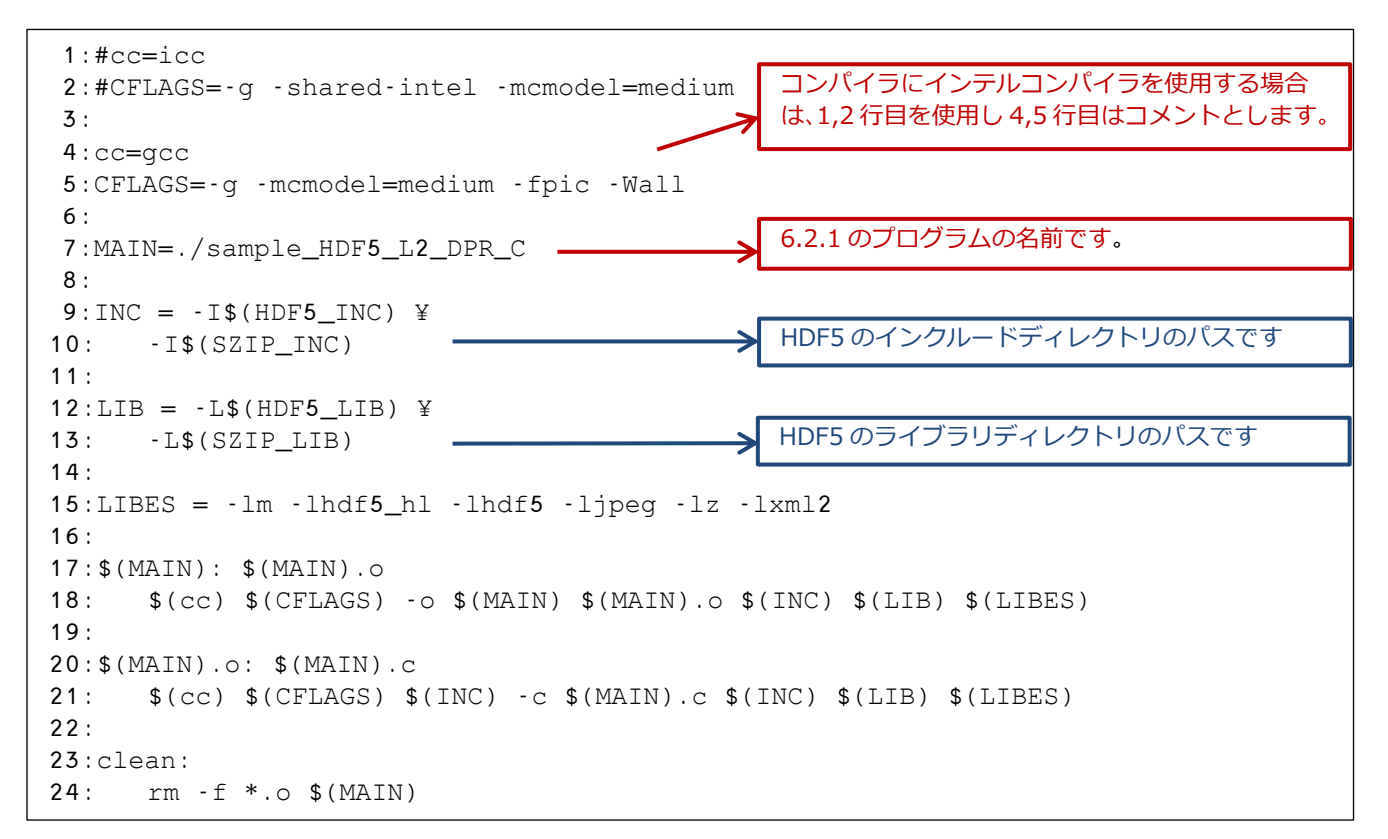

#### 6.2.3 実行結果

6.2.1 で説明したプログラムの実行結果を示します。

\$ ./sample\_HDF5\_L3\_DPR\_C file name= /DPRL3/GPMCOR\_DPR\_1806\_M\_D3M\_07X.EORC.h5 data set name= /FS/G1/precipRateESurface/mean lat=2.500000, lon=137.500000 precipRateESurface.mean[0][0][0][63][14])= 2.130813 precipRateESurface.mean[0][1][0][63][14]= 1.616192\$

### <span id="page-35-0"></span>6.3 GSMaP\_HDF5 データ読み込み

6.3.1 ソースプログラム

以下のサンプルプログラムは、inputfile で指定されたファイルから、hourlyPrecipRateGC というデータを 読み込んでいます。

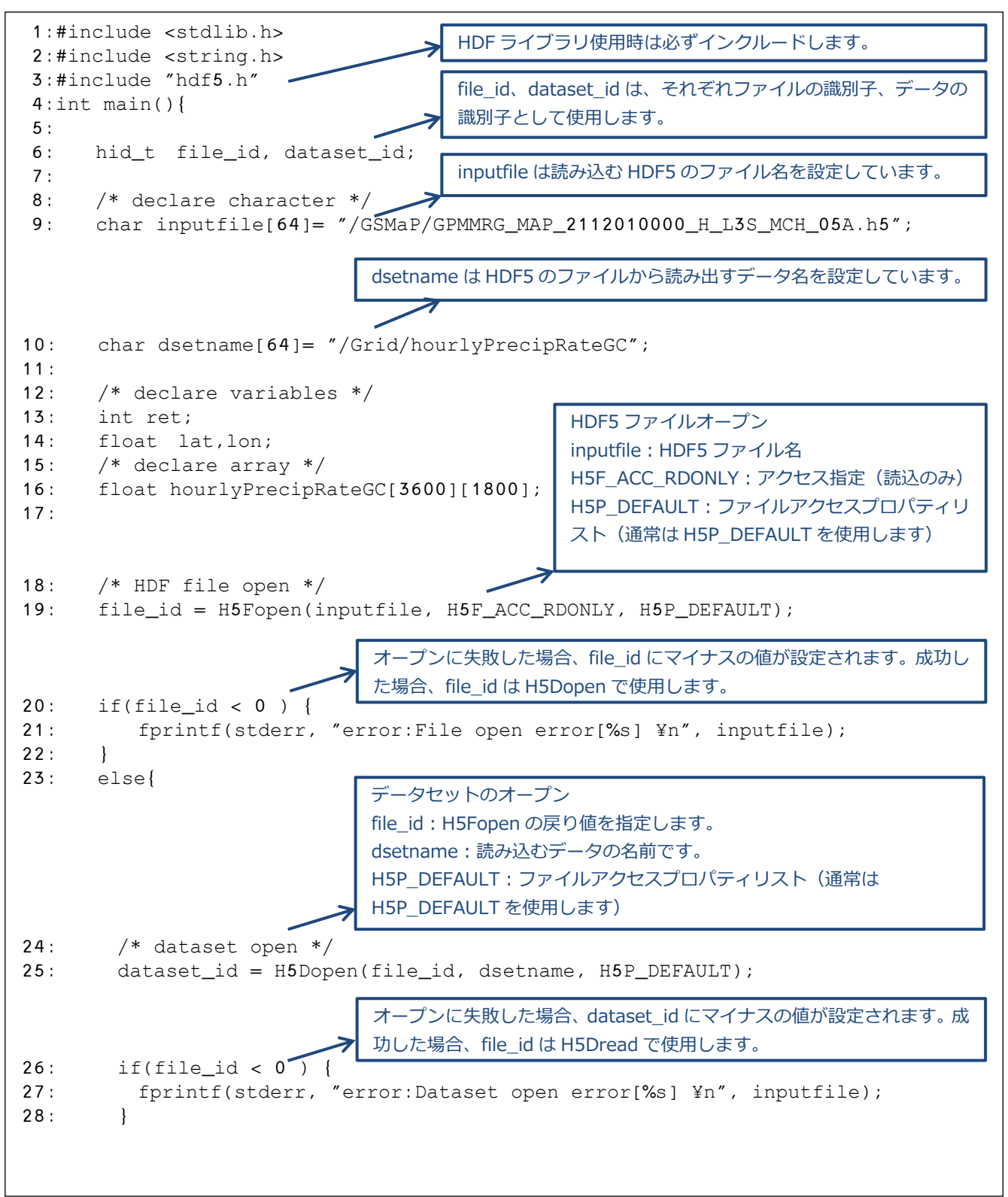

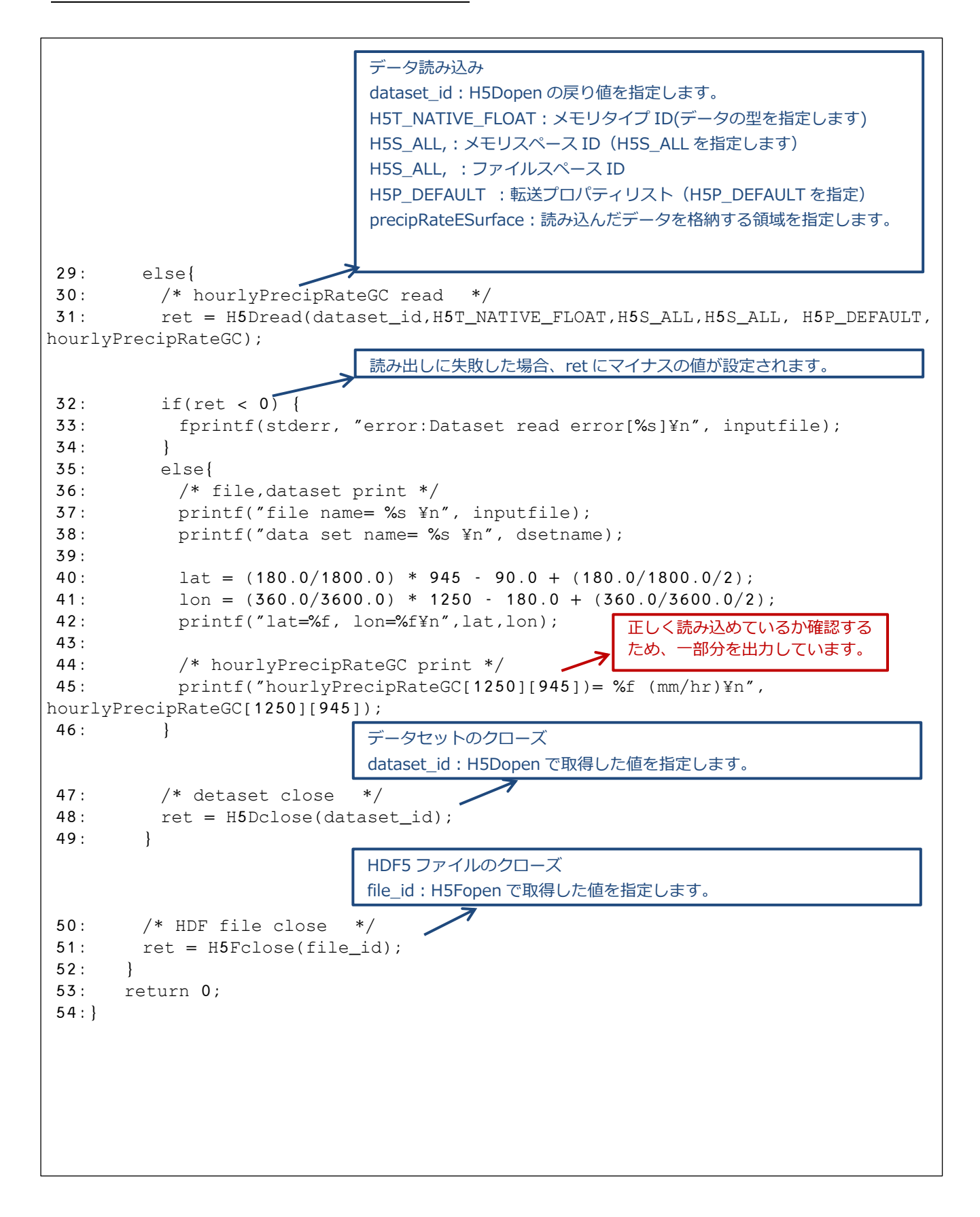

#### 6.3.2 コンパイル方法

コンパイル時に使用する makefile の例を説明します。

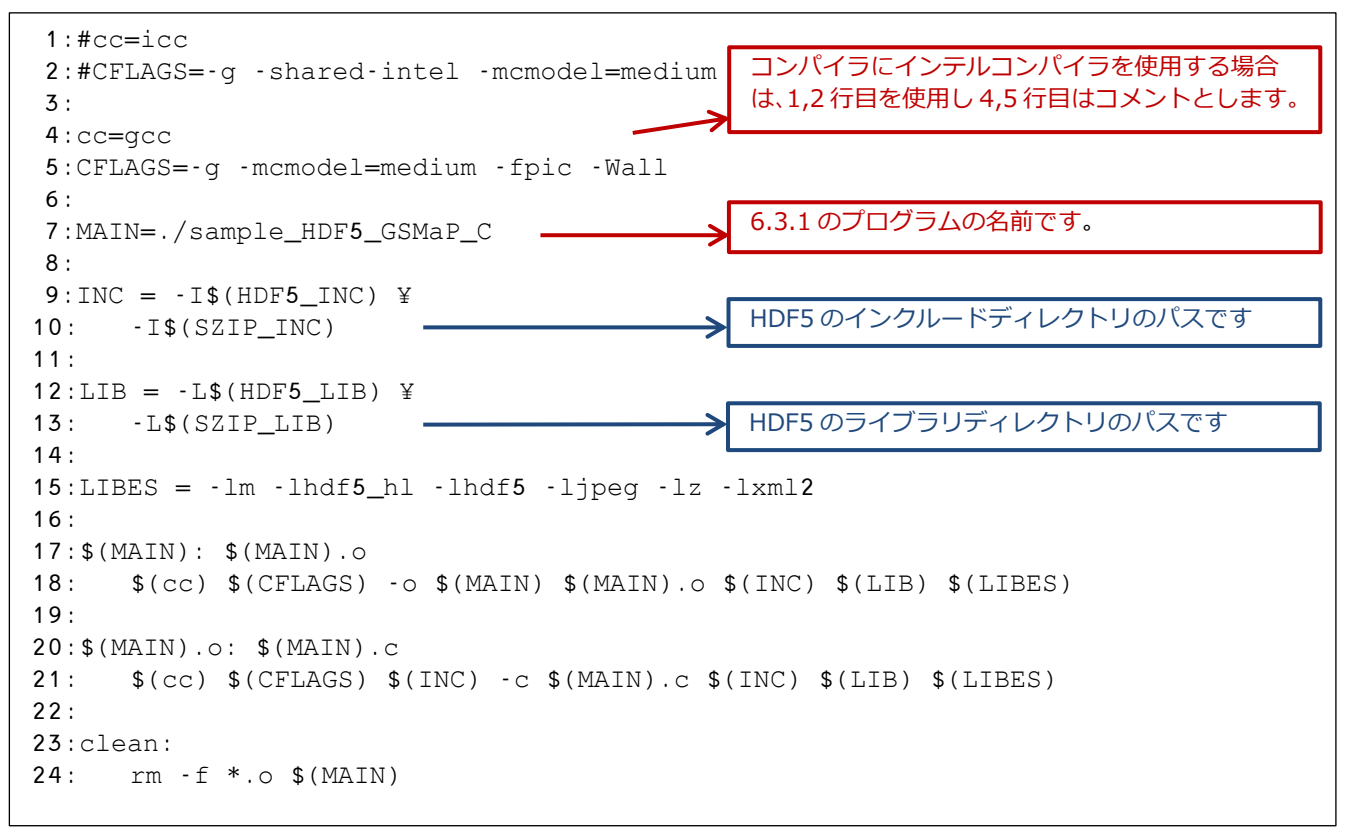

#### 6.3.3 実行結果

6.3.1 で説明したプログラムの実行結果を示します。

\$ ./sample\_HDF5\_GSMaP\_C file name= /GSMaP/GPMMRG\_MAP\_2112010000\_H\_L3S\_MCH\_05A.h5 data set name= /Grid/hourlyPrecipRateGC lat=4.550000, lon=-54.950001 hourlyPrecipRateGC[1250][945])= 0.626497 (mm/hr)\$

### <span id="page-38-0"></span>7.h5dump で GPM/TRMM データ読み込み

h5dump を使用して、HDF5 ファイルから読み込みたいデータのバイナリファイルを作成し、そのバイナリ ファイルを読み出す C プログラムの作成方法について説明します。

赤字の解説はサンプルプログラムについて説明しています。

青字の解説は HDF ライブラリまたは衛星基礎知識について説明しています。

### <span id="page-38-1"></span>7.1 L2 データ読み込み

7.1.1 バイナリファイルの作成

h5dump を使用してバイナリファイルの作成を行うシェルの作成例を示します。

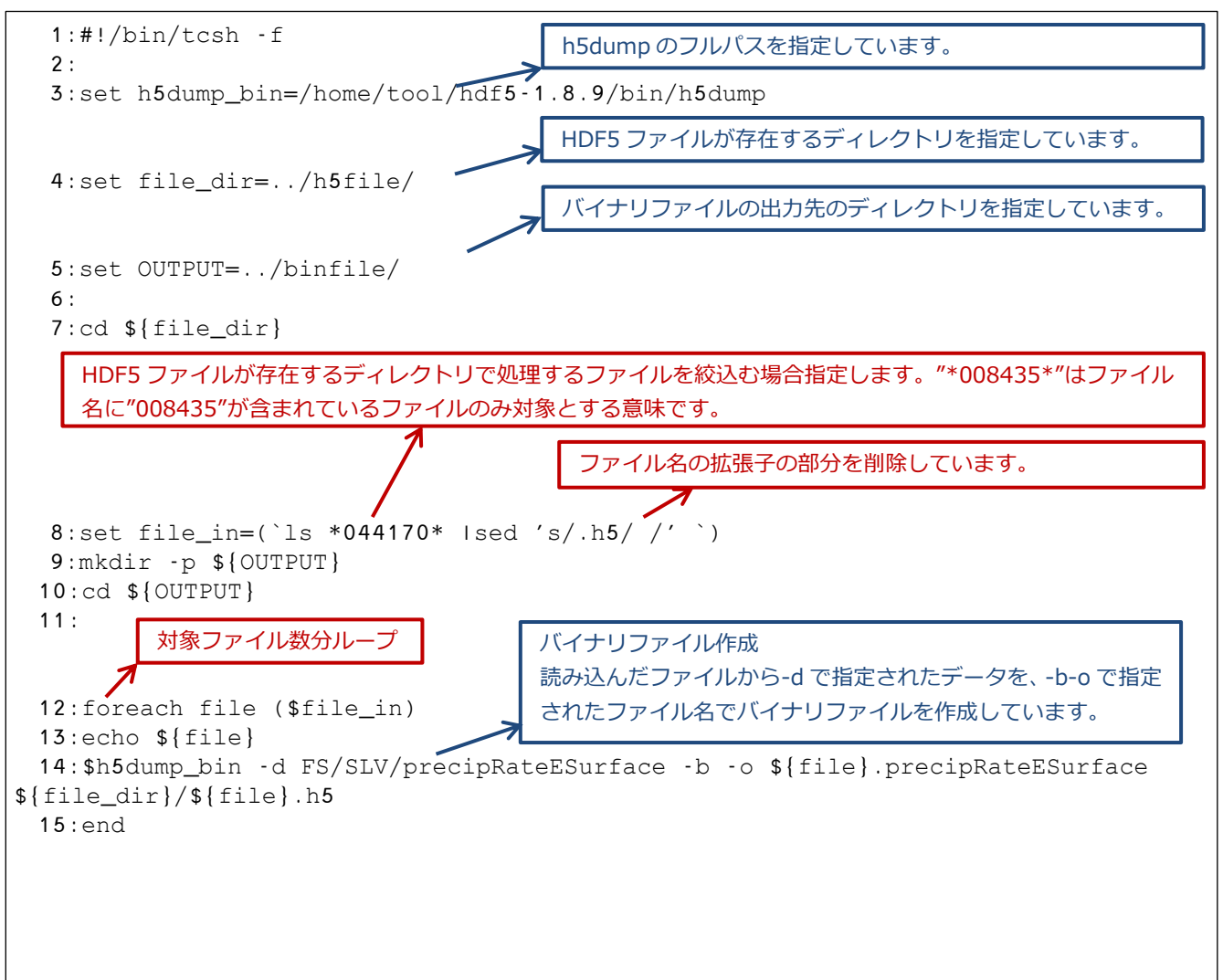

上記のシェルを実行すると以下のように表示され、OUTPUT で指定したディレクトリにバイナリファイルが

#### 作成されます。

```
$ ./dump_L2.sh
HDF5 "../h5file/GPMCOR_DPR_2112070007_0140_044170_L2S_DD2_07A.h5" {
DATASET "FS/SLV/precipRateESurface" {
   DATATYPE H5T_IEEE_F32LE
   DATASPACE SIMPLE { ( 7935, 49 ) / ( H5S_UNLIMITED, 49 ) }
   DATA {
   }
}
}
```
#### 7.1.2 ソースプログラム

以下のサンプルプログラムは、inputfile で指定されたバイナリファイルから情報を読み込んでいます。

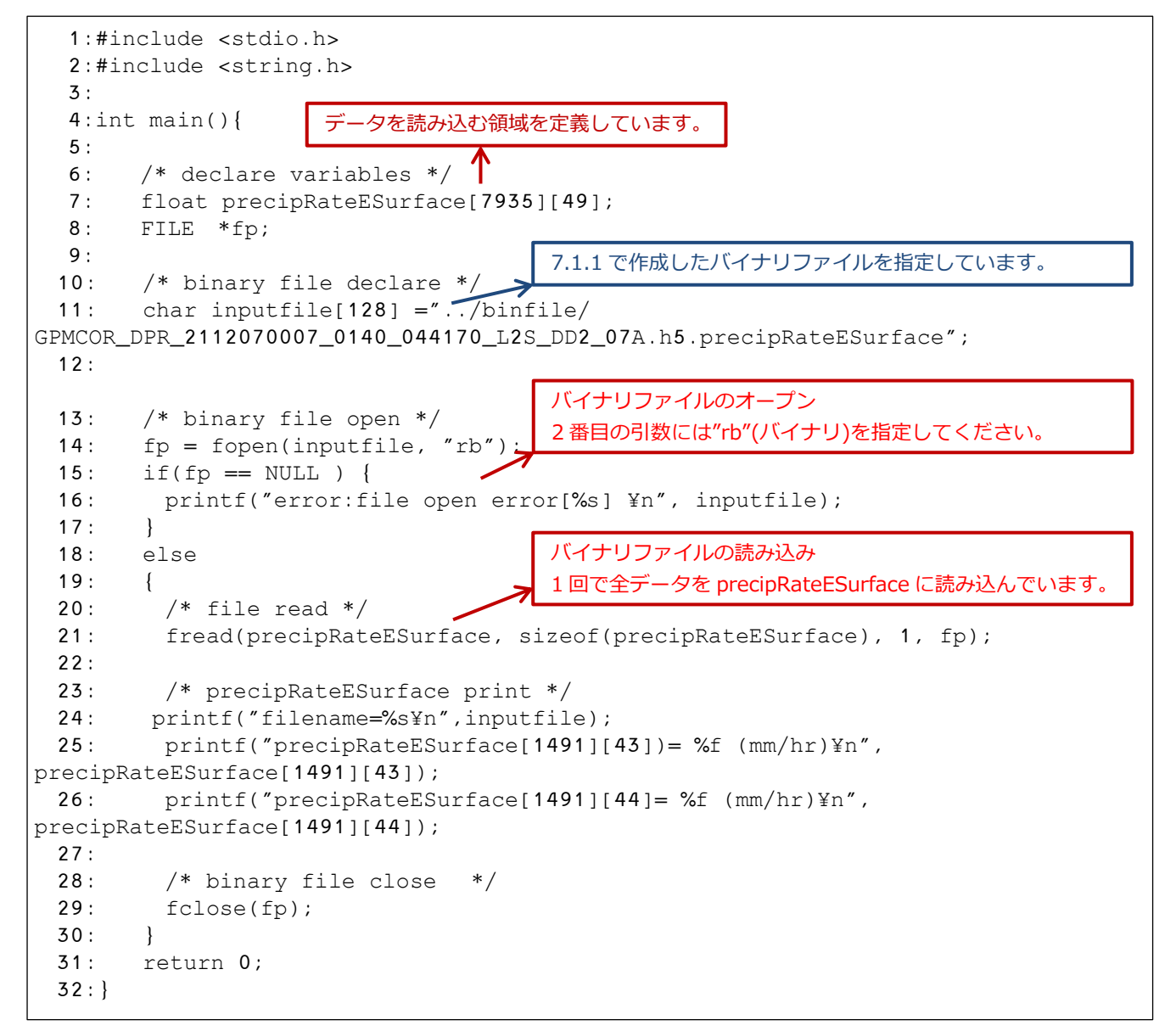

7.1.3 コンパイル方法

コンパイル時に使用する makefile の例を説明します。

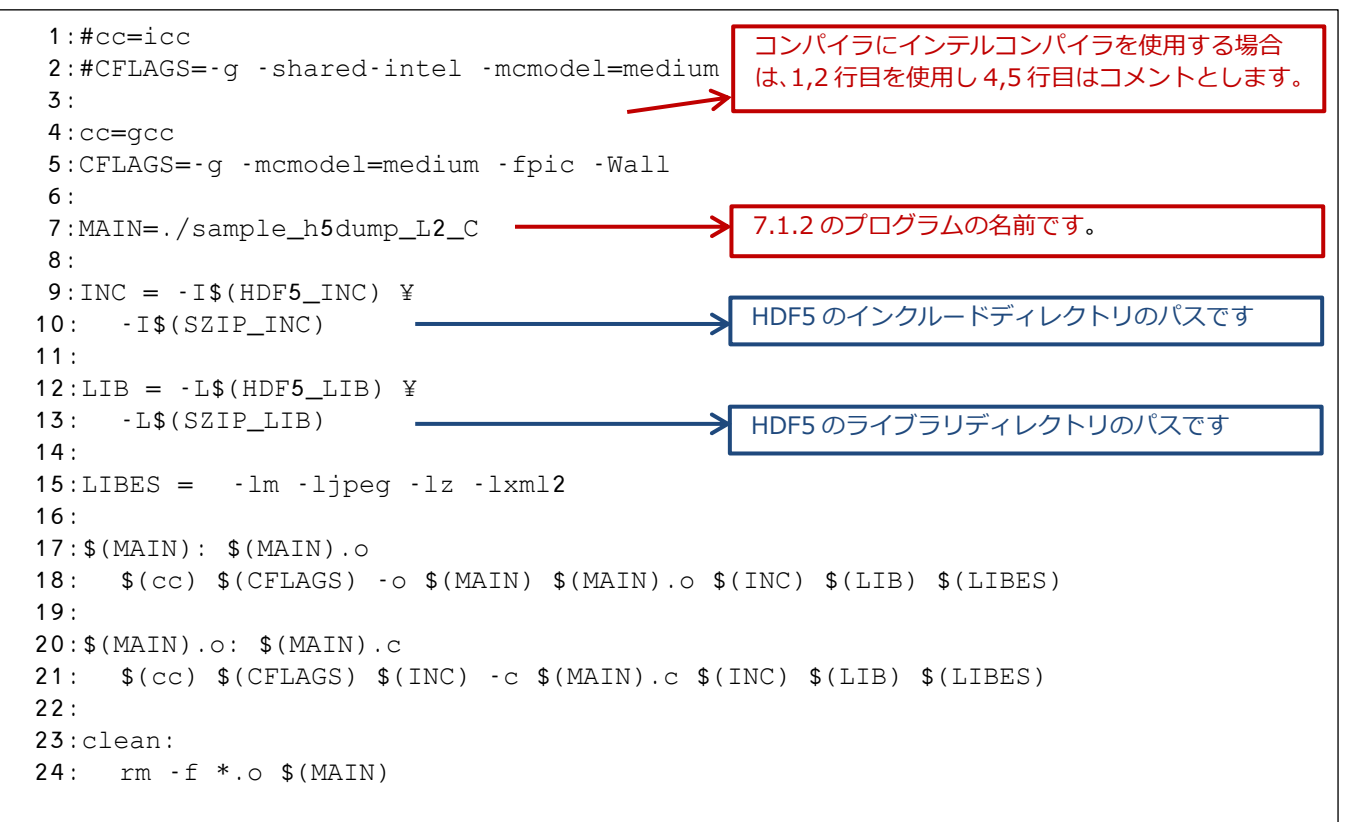

#### 7.1.4 実行結果

7.1.2 で説明したプログラムの実行結果を示します。

\$ ./sample\_h5dump\_L2\_C filename=../binfile/GPMCOR\_DPR\_2112070007\_0140\_044170\_L2S\_DD2\_07A.h5.precipRateES urface precipRateESurface[1491][43]= 3.003061 (mm/hr) precipRateESurface[1491][44]= 2.324327 (mm/hr) \$

### <span id="page-41-0"></span>7.2 L3 データ読み込み

7.2.1 バイナリファイルの作成

h5dump を使用してバイナリファイルの作成を行うシェルの作成例を示します。

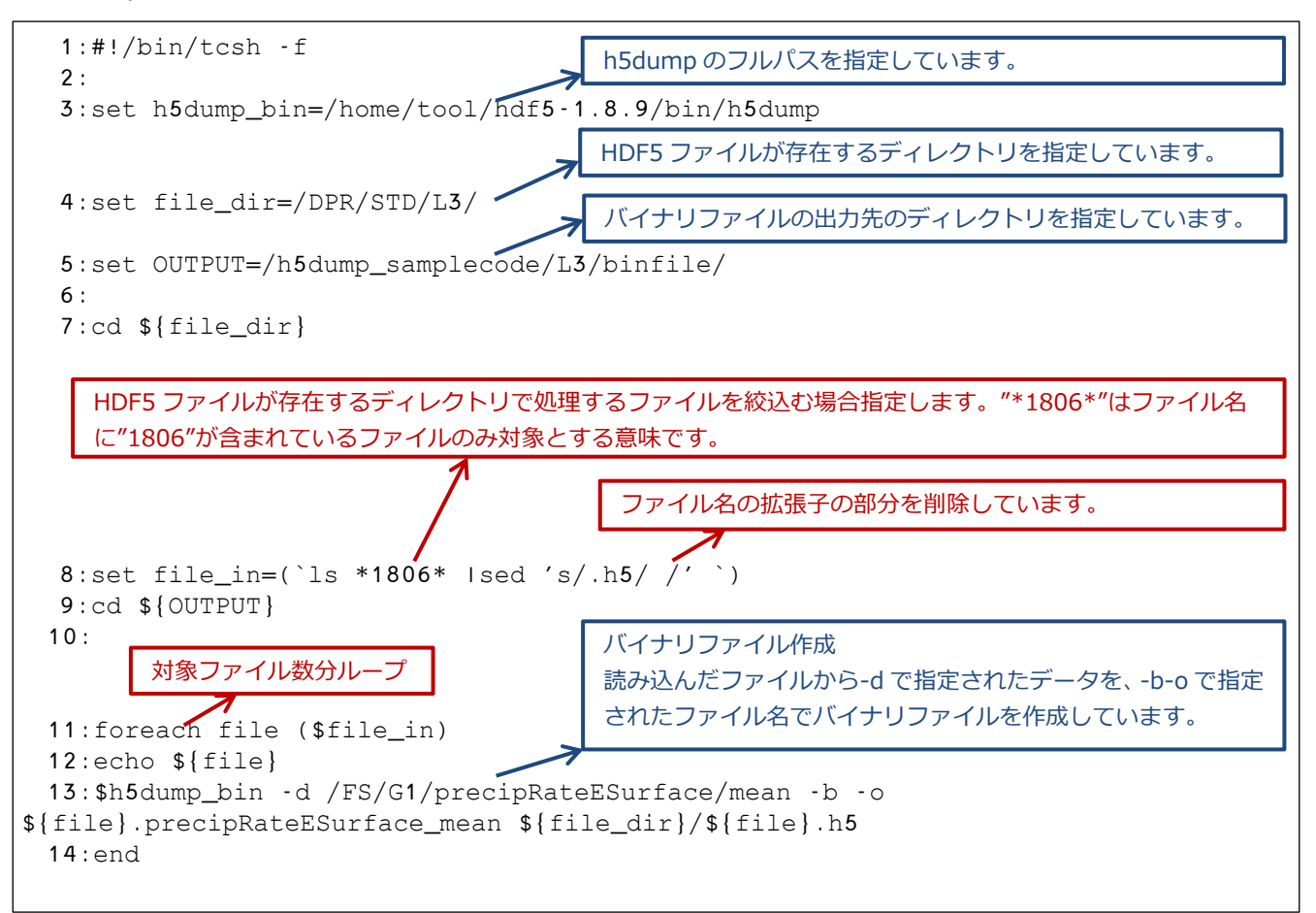

### 上記のシェルを実行すると以下のように表示され、OUTPUT で指定したディレクトリにバイナリファイルが 作成されます。

```
$ ./dump_L3.sh
GPMCOR_DPR_1806_M_D3M_07X.EORC
HDF5 
"/josui_disk1/trmmauto/sakamoto/guide/h5dump_samplecode/L3/h5file//GPMCOR_DPR_180
6_M_D3M_07X.EORC.h5" {
DATASET "/FS/G1/precipRateESurface/mean" {
   DATATYPE H5T IEEE F32LE
   DATASPACE SIMPLE { ( 3, 3, 3, 72, 28 ) / ( 3, 3, 3, 72, 28 ) }
    DATA {
    }
}
}
```
### 7.2.2 ソースプログラム

以下のサンプルプログラムは、inputfile で指定されたバイナリファイルから情報を読み込んでいます。

```
 1:#include <stdio.h> 
   2:#include <string.h> 
   3:int main(){
  4: 5: /* declare variables */
   6: float precipRateESurface[3][3][3][72][28];
   7: FILE *fp;
   8: int i, j, k, m, n, size;
   9: float lat,lon;
 10: /* binary file name */ 
 11: char inputfile[128] 
="/binfile/GPMCOR_DPR_1806_M_D3M_07X.EORC.precipRateESurface_mean";
 12:13: for(i=0; i<3; i++)14: for(j=0; j<3; j++){
 15: for(k=0; k<3; k++){
 16: for(m=0; m<72; m++){
 17: for(n=0; n<28; n++){
 18: precipRateESurface[i][j][k][m][n]=0;
 19:20: }
 21: }
 22: }
 23: }
 24
 25: /* binary file open */
 26: fp = fopen(inputfile, "rb");
 27: if(fp == NULL ) {
 28: printf("error:file open error[%s] ¥n", inputfile);
 29: }
 30: else
 31: { 
 32: /* file read */33: size = fread(precipRateESurface, sizeof(precipRateESurface), 1, fp);
 34:
 35: /* precipRateESurface print */
 36: printf("filename=%s¥n",inputfile);
 37: lat = (140.0/28.0) * 14 - 70.0 + (140.0/28.0/2);
 38: \log 360.0/72.0 * 63 - 180.0 + (360.0/72.0/2);
 39: printf("lat=%f, lon=%f¥n",lat,lon);
 40: printf("precipRateESurface.mean[0][0][0][63][14]= %f ¥n", 
precipRateESurface[0][0][0][63][14]);
 41: printf("precipRateESurface.mean[0][1][0][63][14]= %f ¥n", 
precipRateESurface[0][1][0][63][14]);
 42:
 43: /* binary file close */
 44: fclose(fp);
 45: }
 46: return 0;
 47:}
                                 バイナリファイルのオープン
                                 2 番目の引数には"rb"(バイナリ)を指定してください。
                                  バイナリファイルの読み込み
                                  1 回で全データを precipRateESurface に読み込んでいます。
                        データを読み込む領域を定義しています。
                                 7.2.1 で作成したバイナリファイルを指定しています。
```
7.2.3 コンパイル方法

コンパイル時に使用する makefile の例を説明します。

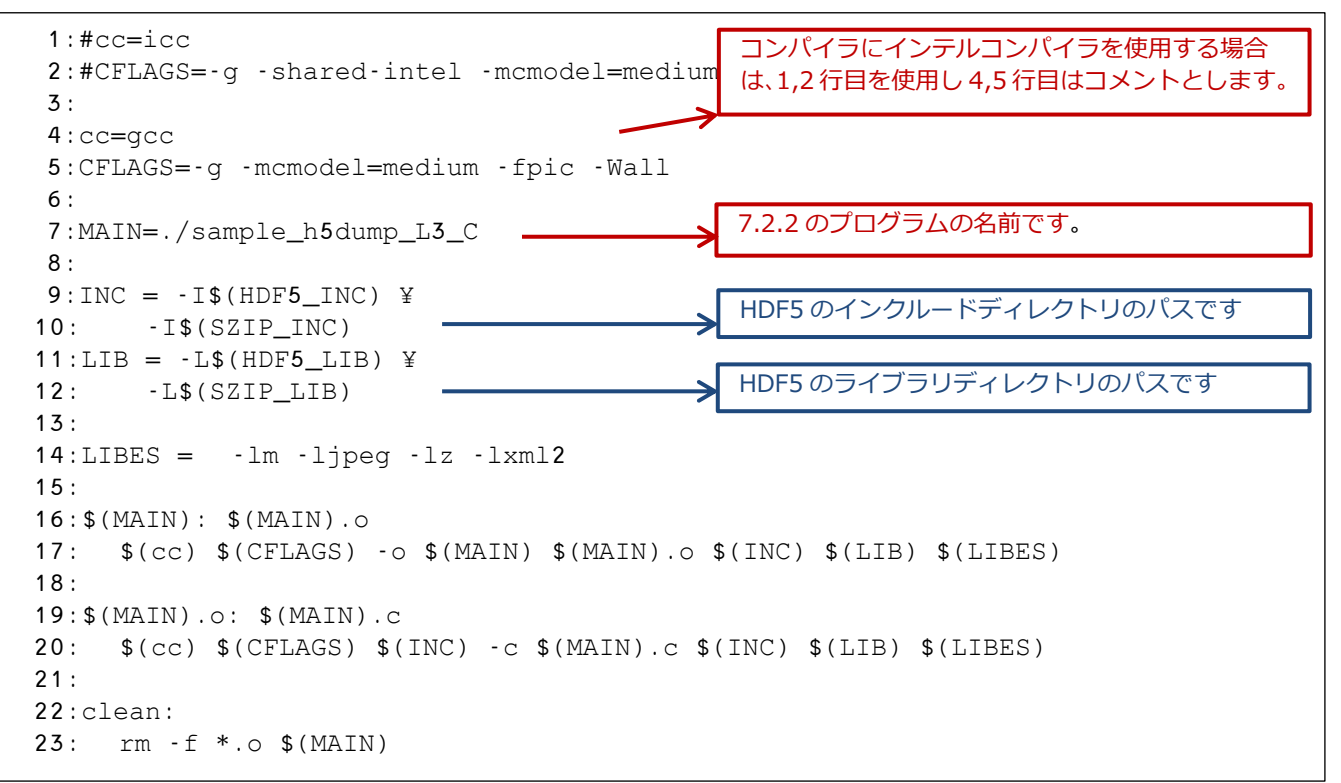

#### 7.2.4 実行結果

7.2.2 で説明したプログラムの実行結果を示します。

```
$ ./sample_h5dump_L3_C
read size=1
filename=/binfile/GPMCOR_DPR_1806_M_D3M_07X.EORC.precipRateESurface_mean
lat=2.500000, lon=137.500000
precipRateESurface.mean[0][0][0][63][14]= 2.130813
precipRateESurface.mean[0][1][0][63][14]= 1.616192$
```
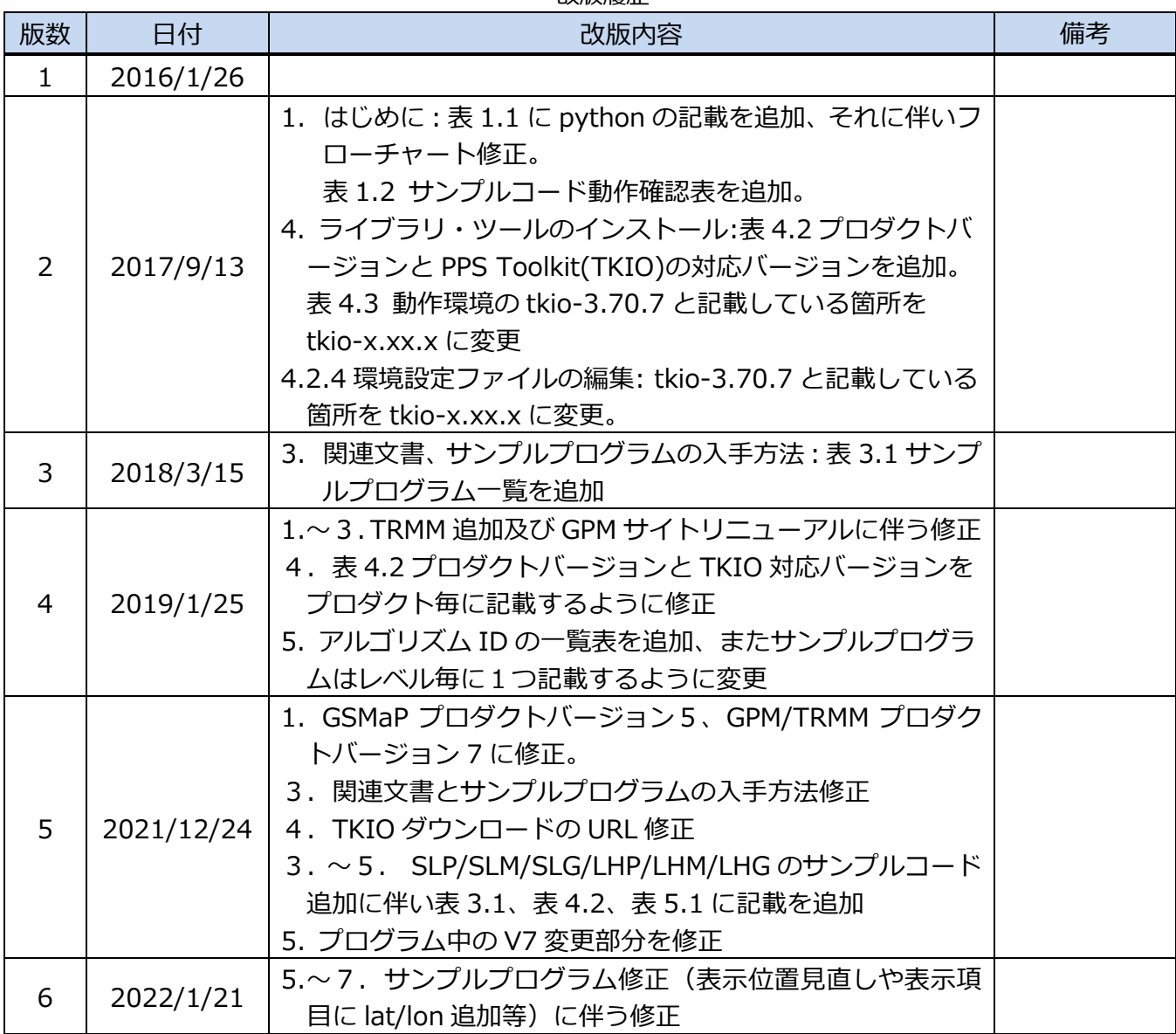

改版履歴

データ読み込みプログラムガイド(C 言語編)